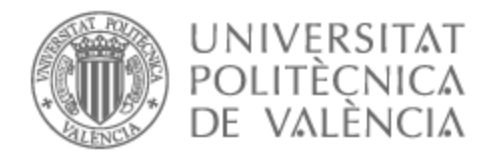

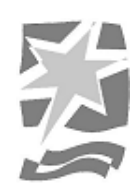

# UNIVERSITAT POLITÈCNICA DE VALÈNCIA

# Escuela Politécnica Superior de Gandia

Uso de ReactJS y TypeScript para crear un simulador de préstamos para la página web AFH Kredit

Trabajo Fin de Grado

Grado en Tecnologías Interactivas

AUTOR/A: Enguix Llopis, Pablo Tutor/a: Giménez López, José Luis CURSO ACADÉMICO: 2022/2023

# UNIVERSITAT POLITÈCNICA DE VALÈNCIA **ESCUELA POLITÈCNICA SUPERIOR DE GANDIA**

Grado en Tecnologías Interactivas

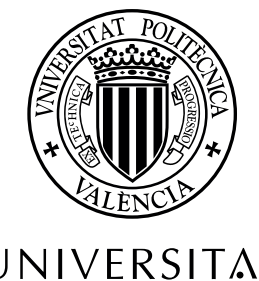

UNIVERSITAT **POLITÈCNICA** DE VALÈNCIA

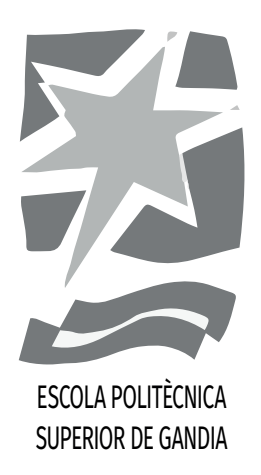

# **"Uso de ReactJS y TypeScript para crear un simulador de préstamos para la página web AFH Kredit"**

*TRABAJO FINAL DE GRADO*

Autor/a: **Pablo Enguix Llopis**

Tutor/a: **José Luis Giménez López**

*GANDIA, 2023*

## **Resumen**

Este proyecto trata de mostrar la eficacia de "frameworks" utilizados actualmente en el ámbito laboral en el desarrollo de páginas web como ReactJS para crear un simulador de préstamos con los diferentes tipos de intereses y los porcentajes reales que se ofrecen a día de hoy los bancos españoles, acompañados de una tabla de amortización desglosada por cada mes y un gráfico a modo de resumen que muestra cuánto ha pagado la persona por la propiedad y cuánto ha pagado de intereses, para lo cual se usará Firebase y se realizarán llamadas al back-end realizado en Node.js siempre que sea necesario. Además, podremos comprobar de primera mano cómo se implementa y responderemos a las necesidades reales que tiene un cliente y cómo podemos resolver los problemas que se nos presentan.

**Palabras clave** ReactJS; TypeScript; desarrollo web; préstamos; amortización; gráficos; bancos;

## **Resum**

Aquest projecte tracta de mostrar l'eficàcia de "frameworks" utilitzats hui dia en l'àmbit laboral en el desenvolupament de pàgines web com ReactJS per a crear un simulador de préstecs amb els diferents tipus d'interessos i els percentatges reals que s'ofereixen hui dia els bancs espanyols, acompanyats d'una taula d'amortització desglossada per cada mes i un gràfic a manera de resum que mostra quant ha pagat la persona per la propietat i quant ha pagat d'interessos, per a això s'usarà Firebase i es realitzaran anomenades al back-end fet en Node.js sempre que siga necessari. A més, podrem comprovar de primera mà com s'implementa i respondrem a les necessitats reals que té un client i com podem resoldre els problemes que se'ns presenten.

**Paraules clau** ReactJS; TypeScript; desenvolupamen web; prèstecs; amortització; gràfiques; bancs;

### **Summary**

This project is about showing the effectiveness of frameworks used nowadays in labor spheres in website development such as ReactJS to create a loan simulator with different types of interests and real percentages offered nowadays in Spanish banks, along with an amortization schedule broke down by each month and a chart as a form of summary which shows how much money has the person paid for the property and how much interest has he paid, for which it will use Firebase and will perform calls to the backend made in Node.js whenever will be necessary. In addition, we will be able to see first-hand how it is implemented and we will respond to the real needs that a client has and how we can solve the problems that arise.

**Keywords** ReactJS; TypeScript; Web Development; loans; amortization; charts; banks;

# **Glosario**

- **back-end** Parte de la aplicación web encargada de procesar solicitudes, gestionar bases de datos, autenticar usuarios y realizar cálculos complejos. 7, 29, 36, 47
- **CTA** Abreviatura de "Call To Action", es un estímulo que trata de inducir una respuesta inmediata del público. En diseño web generalmente es un botón o un hiperenlace. 18
- **EURIBOR** Acrónimo de "Euro Interbank Offered Rate", en español, tipo europeo de oferta interbancaria, hace referencia al tipo de interés promedio al que un gran número de bancos europeos se conceden préstamos de corto plazo entre sí para posteriormente prestar ese dinero a terceros. 25, 44
- **Firebase** Plataforma de desarrollo de aplicaciones móviles y web desarrollada por Google que ofrece una variedad de servicios en la nube, como almacenamiento de datos en tiempo real, autenticación de usuarios, hosting de sitios web y notificaciones, simplificando la creación y gestión de aplicaciones sin preocuparse por la infraestructura. 29, 30, 36, 42
- **footer** Sección de contenido que se encuentra en la parte inferior de una página web que, por lo general, contiene un aviso de derechos de autor, un enlace a la política de privacidad, un mapa del sitio, un logotipo, información de contacto, iconos de redes sociales o un formulario de registro por correo electrónico. 6, 19, 20
- **framework** Conjunto predefinido de herramientas, reglas y estructuras que facilitan el desarrollo de aplicaciones al proporcionar soluciones comunes para tareas y problemas específicos, acelerando así el proceso de programación y asegurando buenas prácticas. 29
- **front-end** Interfaz visual y forma en que los usuarios interactúan con el sistema. Incluye el diseño, la disposición de elementos, la navegación, la interactividad y la presentación de los datos. Las tecnologías clave del desarrollo front-end incluyen HTML, CSS y JavaScript. 29, 36, 46
- **HTML** Abreviatura de "HyperText Markup Language", es decir, lenguaje de marcado de hipertexto. Se utiliza para estructurar el contenido de la página web, como encabezados, párrafos, imágenes y enlaces. 29
- **JavaScript** Lenguaje de programación interpretado, orientado a objetos y débilmente tipado, usado principalmente del lado del cliente que agrega interactividad y dinamismo a la página web, permitiendo la manipulación de elementos en tiempo real, la gestión de eventos y la comunicación con el back-end. 29

#### *Glosario*

- **landing page** Página web diseñada para persuadir a los visitantes de realizar una acción específica como comprar un producto, suscribirse a un servicio o descargar un recurso. 6, 10–13, 18, 19, 36, 50
- **librería** Conjunto de funciones, clases y componentes predefinidos y reutilizables que facilitan la implementación de ciertas tareas o funcionalidades específicas en programación, ahorrando tiempo y esfuerzo al desarrollador. 29
- **LTS** Abreviatura de "Long Term Support", es decir, soporte a largo plazo, trata de aquellas versiones de software, normalmente de código abierto, diseñadas para tener un ciclo de vida y poder ser usadas durante más tiempo que el resto de versiones. Normalmente estas versiones duran al menos dos años. 36
- **menú hamburguesa** Icono de tres líneas horizontales que se utiliza en el diseño web para representar un menú desplegable en dispositivos móviles o pantallas de tamaño reducido. 19
- **moodboard** Recopilación de elementos visuales en un tablero digital o físico el cual sirve para definir el estilo visual de un proyecto. 5, 6, 16, 17
- **navbar** También conocida como "barra de navegación", es una sección de una interfaz gráfica de usuario diseñada para ayudar a los visitantes a acceder a la información. En el diseño web, generalmente está en la parte superior. 6, 25, 26
- **Node.js** Entorno de ejecución de código JavaScript del lado del servidor que permite a los desarrolladores crear aplicaciones web y de red altamente escalables y eficientes utilizando el mismo lenguaje en ambos lados: cliente y servidor. 29, 36
- **Personas UX** Personajes ficticios creados para representar a los usuarios posibles de un producto a través de una buena cantidad de investigaciones cualitativas y cuantitativas. 5, 6, 14
- **SEO** Abreviatura de "Search Engine Optimization", es decir, optimización para motores de búsqueda, trata del conjunto de estrategias y técnicas de optimización que se hacen en una página web para que aparezca orgánicamente en buscadores de Internet. 46
- **TAE** Abreviatura de "Tasa Anual Equivalente", es todo el dinero que cobra un banco o entidad por prestar dinero. La TAE incluye el TIN, las comisiones y los gastos de la operación. 22
- **TIN** Abreviatura de "Tipo de Interés Nominal", es el porcentaje fijo que cobra un banco o entidad financiera por prestar dinero. Hace referencia a un período de tiempo determinado (normalmente un año) y se aplica sobre el importe total que se presta. El TIN no incluye comisiones ni gastos de la operación. 22
- **TypeScript** Lenguaje de programación desarrollado por Microsoft que extiende JavaScript al agregar tipos estáticos y características modernas, lo que mejora la robustez y mantenibilidad del código en aplicaciones web y de software. 29, 32

# **Índice**

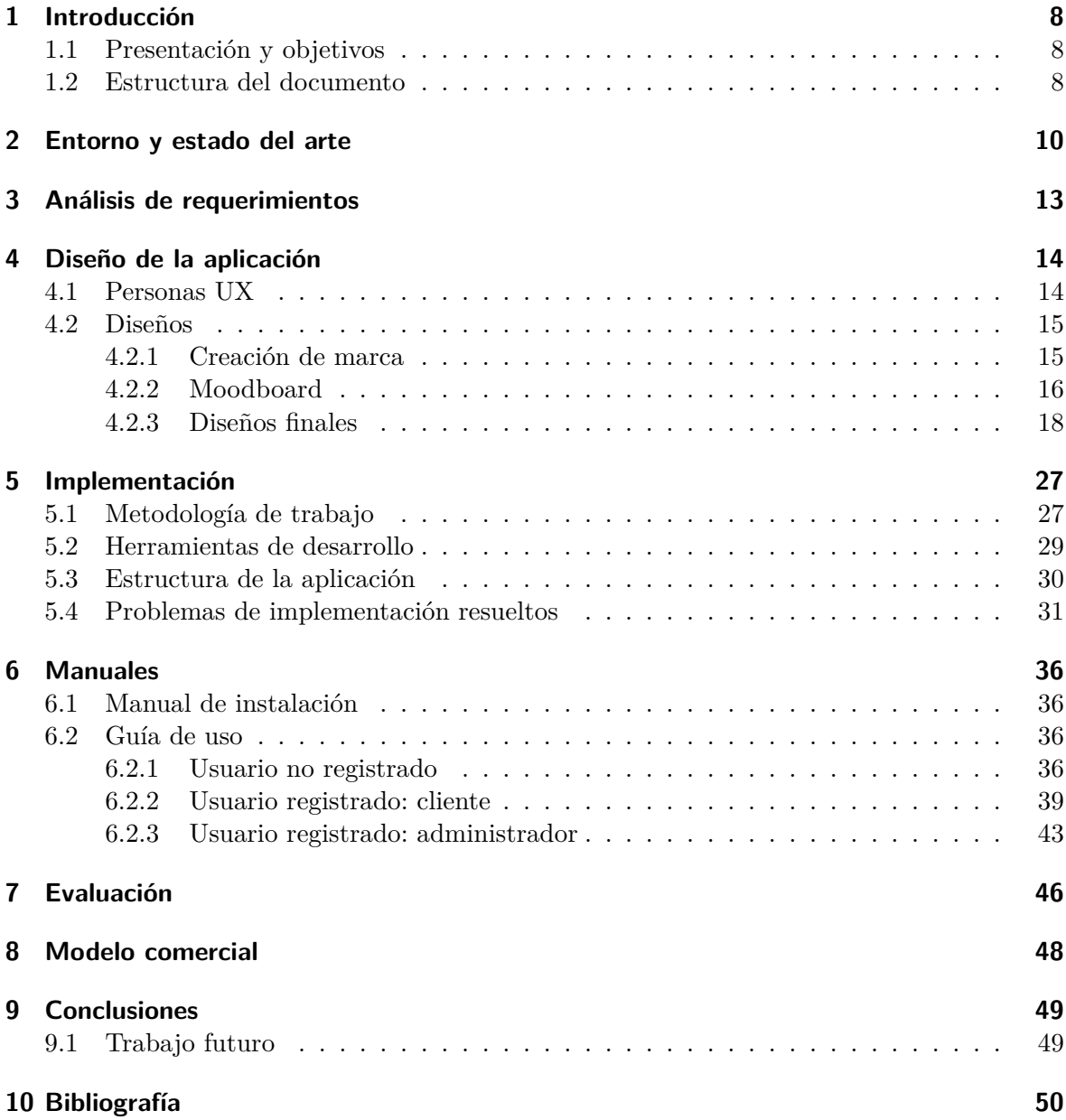

# **Índice de figuras**

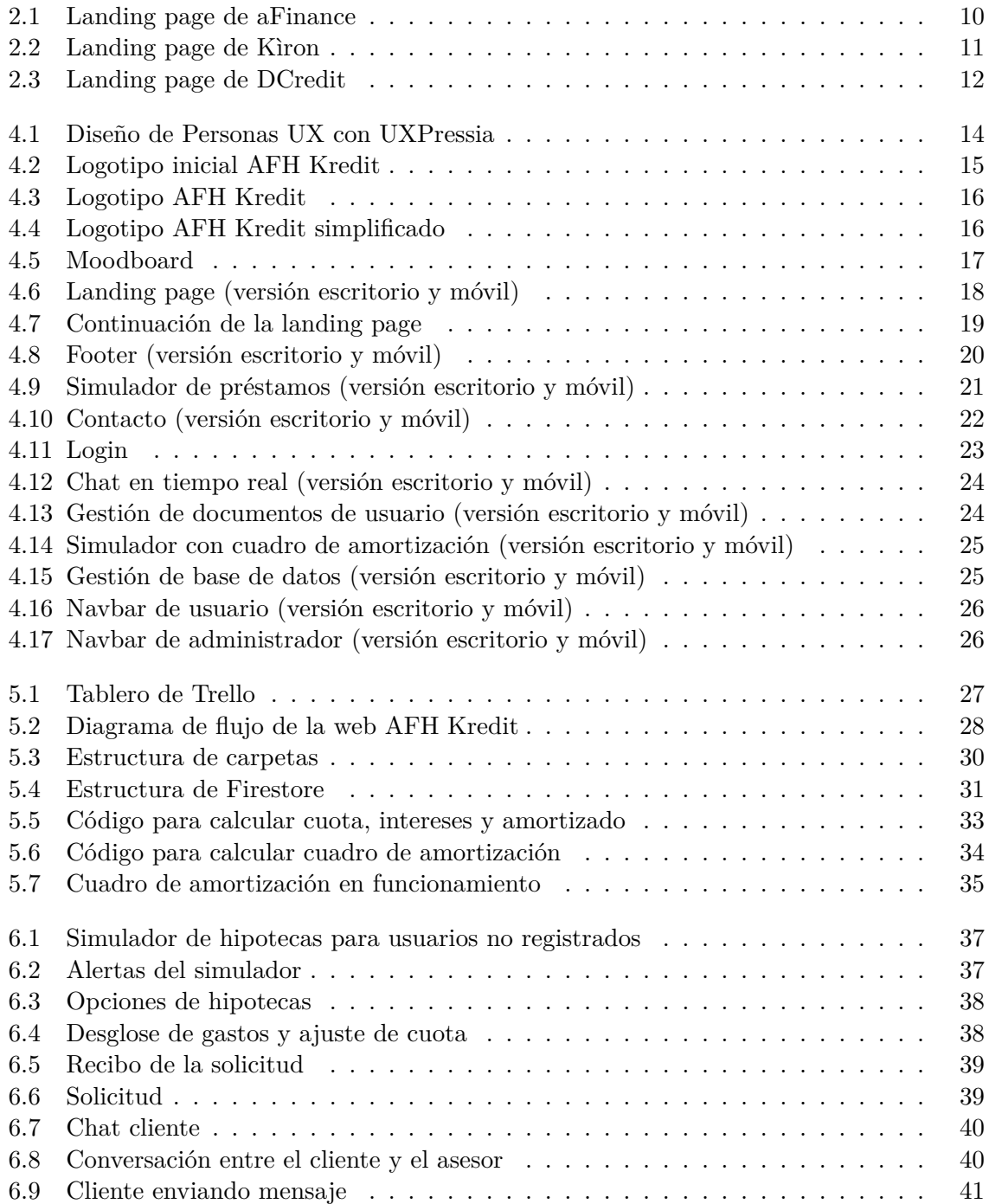

# *Índice de figuras*

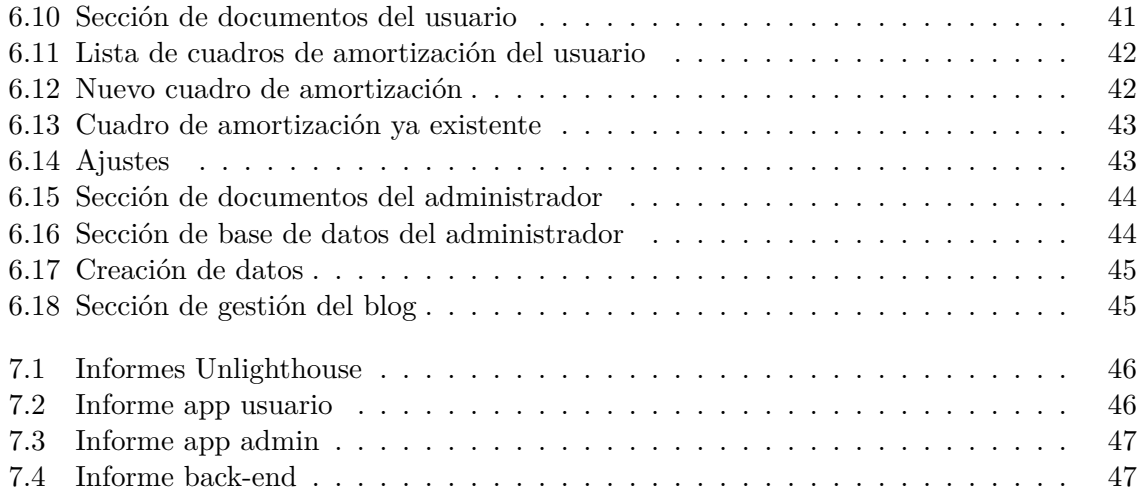

# **1 Introducción**

### **1.1. Presentación y objetivos**

Este documento muestra el trabajo realizado en el Trabajo de Final de Grado de Tecnologías Interactivas. El proyecto consiste en el desarrollo de la página web de AFH Kredit, una asesoría financiera situada en Valencia. El objetivo de esta web es ofrecer información sobre la asesoría y los servicios que ofrecen, así como mantener al día a sus clientes con las últimas noticias sobre los préstamos y ofrecerles la posibilidad de hacer una simulación de la cuota mensual que deberán pagar, con toda la información desglosada.

La web es accesible desde cualquier navegador por Internet, aunque actualmente está optimizada para portátiles en los navegadores Google Chrome, Microsoft Edge y Mozilla Firefox. Para navegadores como Opera o Safari pueden haber diferencias en cuanto al diseño.

En cuanto a los usuarios, la web maneja varios tipos. En primer lugar, están los usuarios no registrados, los cuales pueden acceder a la información sobre la empresa, un simulador de préstamos con información ligeramente reducida, las últimas noticias con respecto a los préstamos y un formulario de contacto. En segundo lugar están los usuarios registrados, los cuales se dividen en dos tipos: cliente y administrador. Estos usuarios pueden comunicarse entre sí mediante el chat en tiempo real e intercambio de documentos. Además, el cliente puede guardar sus préstamos en un simulador con una tabla de amortización, mientras que el administrador puede modificar datos de la base de datos, así como crear usuarios y noticias para el blog.

### **1.2. Estructura del documento**

Este documento está organizado de la siguiente forma:

- En el capítulo 2, Entorno y estado del arte, explicamos el contexto actual de las asesorías financieras, cómo solucionan este problema los competidores y qué ventajas tiene nuestra empresa respecto de las demás asesorías
- En el capítulo 3, Análisis de requerimientos, mostraremos cuáles eran los requerimientos iniciales de la página
- En el capítulo 4, Diseño de la aplicación, mostraremos y explicaremos los diseños requeridos para desarrollar esta página web, desde la parte visual de la web hasta la base de datos
- En el capítulo 5, Implementación, explicaremos cómo se han llevado esos diseños a la realidad, así como la metodología de trabajo usada y problemas que han habido a la hora de desarrollar
- En el capítulo 6, Manuales, explicaremos cómo instalar el proyecto en un ordenador, así como haremos una guía para aprender a sacar el máximo provecho a este proyecto
- En el capítulo 7, Evaluación, mostraremos las formas en las que se ha evaluado esta página web desde el punto de vista de la usabilidad
- En el último capítulo presentamos las conclusiones y proponemos ampliaciones futuras

# **2 Entorno y estado del arte**

Hace más de un año que el mercado hipotecario tuvo un gran aumento en la demanda. Debido a esto, las hipotecas se abarataron, pero también se endurecieron las condiciones para poder acceder a una. Actualmente, debido las subidas de los tipos de interés, acceder a una hipoteca es impensable para muchos bolsillos. Los bancos actuales suelen ofrecer préstamos para el 80 % del valor del inmueble, pero si no dispones de ahorros, avales o propiedades de libre garantía, es decir, una propiedad libre de cargas, ya sea propia o de un familiar, los bancos rechazarán tu solicitud de préstamo

Ahí es donde entran las empresas de asesoría financiera. Éstas se encargan de negociar con los bancos para ofrecer las mejores condiciones posibles, pudiendo conseguir un préstamo de hasta el 100 % del valor del inmueble (más gastos). Un asesor hipotecario facilita las gestiones e intenta conseguir el mejor trato posible.

Si hacemos un análisis del mercado de nuestro cliente, entre los competidores más cercanos encontramos [aFinance](www.afinance.es), una empresa con oficinas por toda España, teniendo una de ellas en Valencia (ver figura 2.1). aFinance es una empresa bastante grande, siendo la principal de un grupo de 6 empresas que ofrecen soluciones en el sector inmobiliario, financiero y marítimo (aunque para este proyecto nos centraremos en los dos primeros, con especial interés en el segundo)

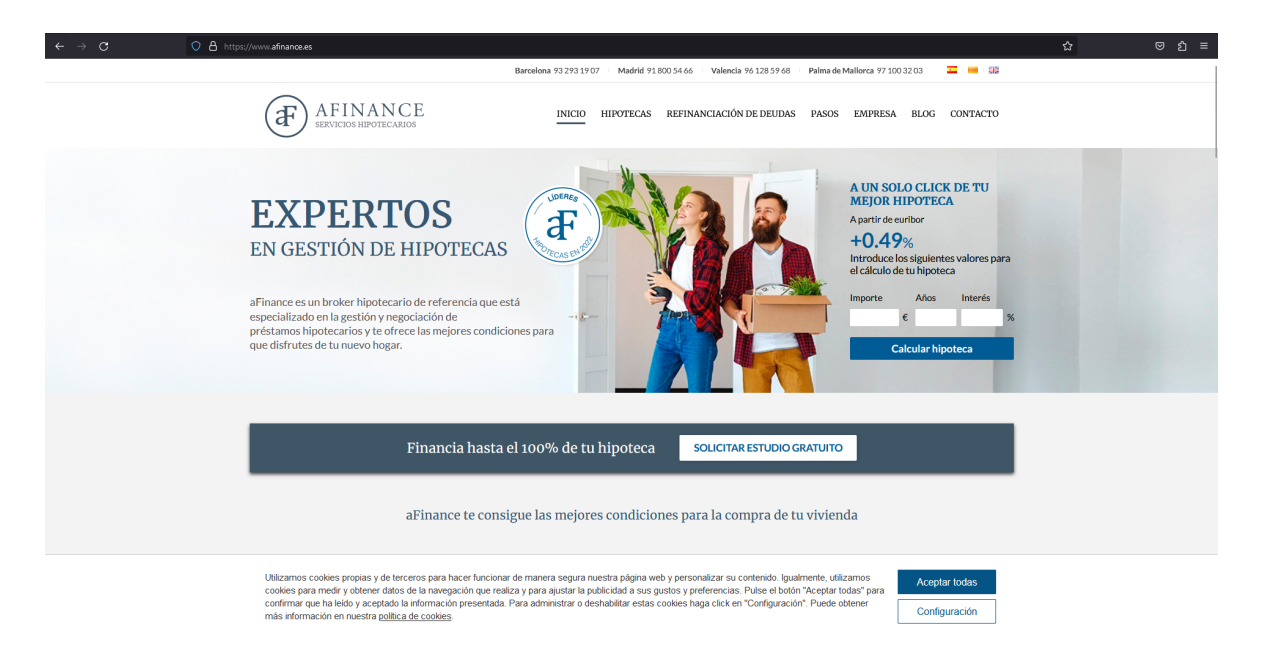

Figura 2.1: Landing page de aFinance

Otro competidor importante es [Kìron,](www.kiron.es) una asesoría financiera del grupo Tecnocasa, uno de los más grandes a nivel internacional. Kìron tiene oficinas por toda España, teniendo dos de ellas en Valencia (ver figura 2.2.

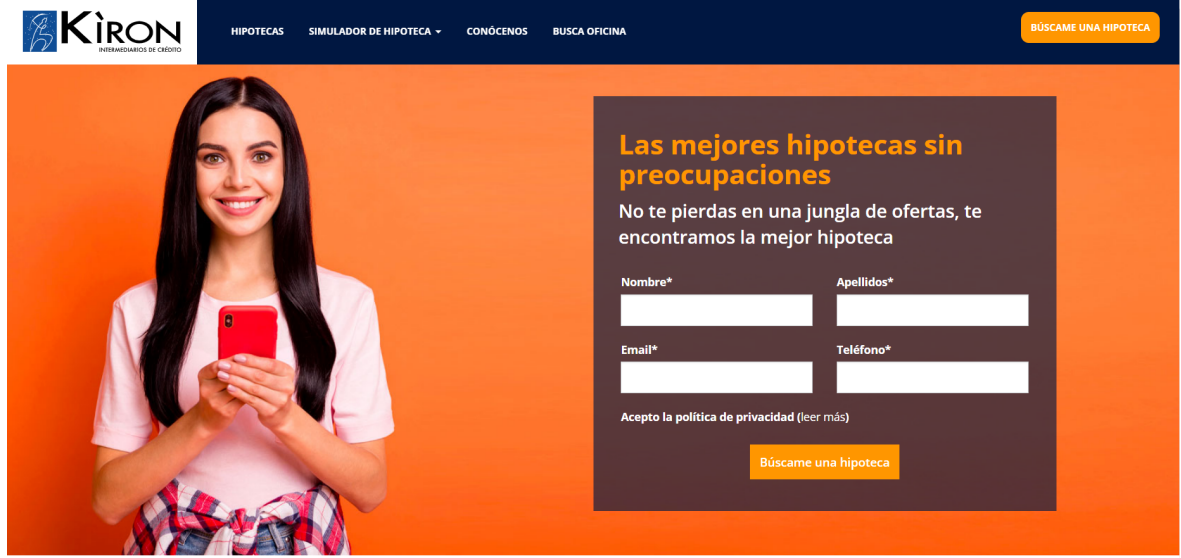

Figura 2.2: Landing page de Kìron

Otro de nuestros competidores es la empresa [DCredit.](www.dcredit.es) Esta empresa es menos popular que las anteriores ya que, como nuestro cliente, la empresa no pertenece a un grupo con gran reputación a nivel nacional o internacional, si no que es una empresa dedicada exclusivamente a la asesoría financiera (ver figura 2.3).

#### *2 Entorno y estado del arte*

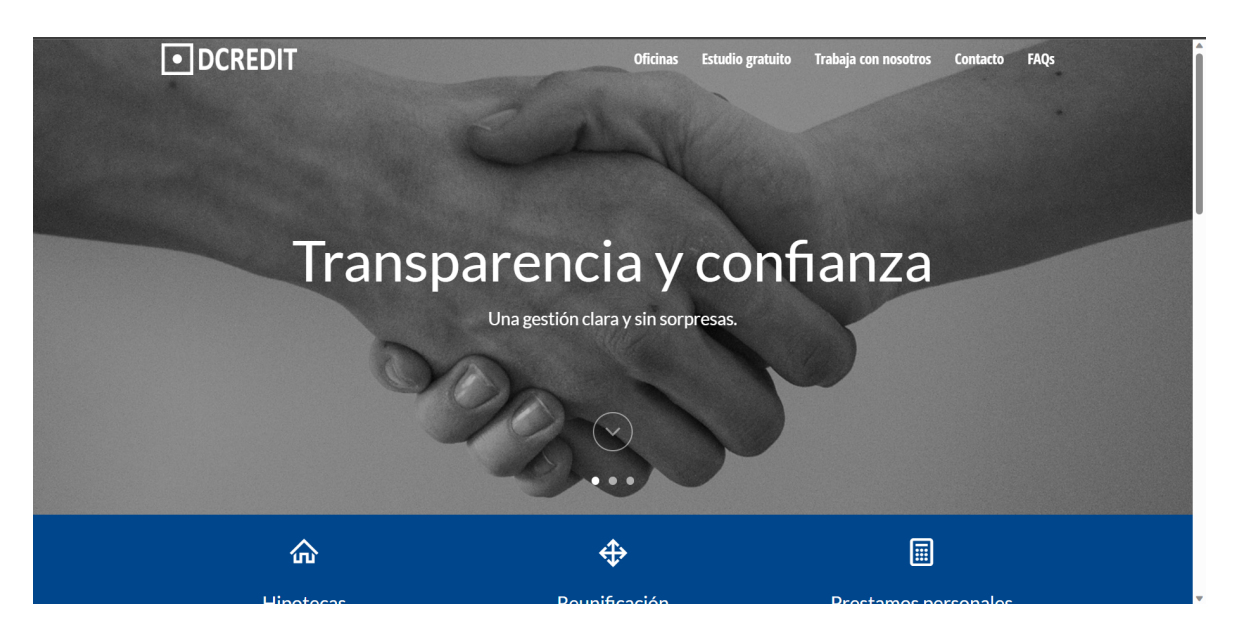

Figura 2.3: Landing page de DCredit

Todas estas empresas tienen una cosa en común: con ninguna de ellas puedes realizar tu préstamo desde casa, tienes que ir a una oficina física. Por supuesto, es una opión totalmente válida, pero debido al confinamiento que tuvimos durante la crisis del COVID-19, las empresas deben de poder contar con la opción de poder realizar estos trámites desde casa por si surge un evento similar.

# **3 Análisis de requerimientos**

Debido al confinamiento, muchas empresas tuvieron que optar por el teletrabajo, mientras que algunas tuvieron que cerrar definitivamente debido a las restricciones y a que no estaban enfocadas o no podían tomar este camino. Además, la mayoría de personas jóvenes, las cuales son nuestro público objetivo, prefieren realizar o al menos tener la opción de gestionarlo todo desde su casa, ya sea desde el móvil o desde su ordenador. Debido a esto, el requisito principal es que el usuario sea capaz de realizar su hipoteca sin tener que salir de casa

Una vez establecido el objetivo final, procedemos a reunirnos con AFH Kredit para establecer cuáles son los requerimientos que necesitamos para conseguirlo. La lista de requisitos es la siguiente:

- Landing page desde la cual mostrar por qué somos la mejor opción, con llamada al simulador de préstamos
- Simulador de préstamos el cual calcule la cuota mensual, así como la cantidad de intereses que se va a pagar
- Formulario de contacto para poder estudiar la propuesta del potencial cliente
- Blog de noticias sobre préstamos, formas de ahorrar y todo aquello relacionado con el sector financiero
- Página de usuario con la que el cliente pueda comunicarse con el gestor y entregarle toda la documentación necesaria así como preguntarle todo lo que necesite
- Página de administrador con la que poder hablar con el cliente, así como entregarle la documentación que debe rellenar y/o firmar. Además el gestor debe poder cambiar los tipos de interés y porcentajes de financiación de los diferentes bancos con los que trabaja

Una vez tenemos claros los requisitos de la página web, nos ponemos a diseñar.

# **4 Diseño de la aplicación**

# **4.1. Personas UX**

Una parte fundamental en el diseño web es conocer al mercado objetivo para poder ofrecerles un producto dirigido a ellos. Para tener una idea de dicho mercado utilizaremos "Personas UX". Estas "Personas UX"son perfiles inventados, cada perfil con un objetivo similar, pero con historias, motivaciones, gustos, profesiones y un sinfín de cosas totalmente diferentes. Además, cada perfil representa un porcentaje del "tamaño de mercado", es decir, cada perfil representa un porcentaje de los potenciales clientes que puede recibir la empresa.

Para tener los perfiles de manera más visual, los creamos usando UXPressia. Los perfiles que se han creado son los siguientes:

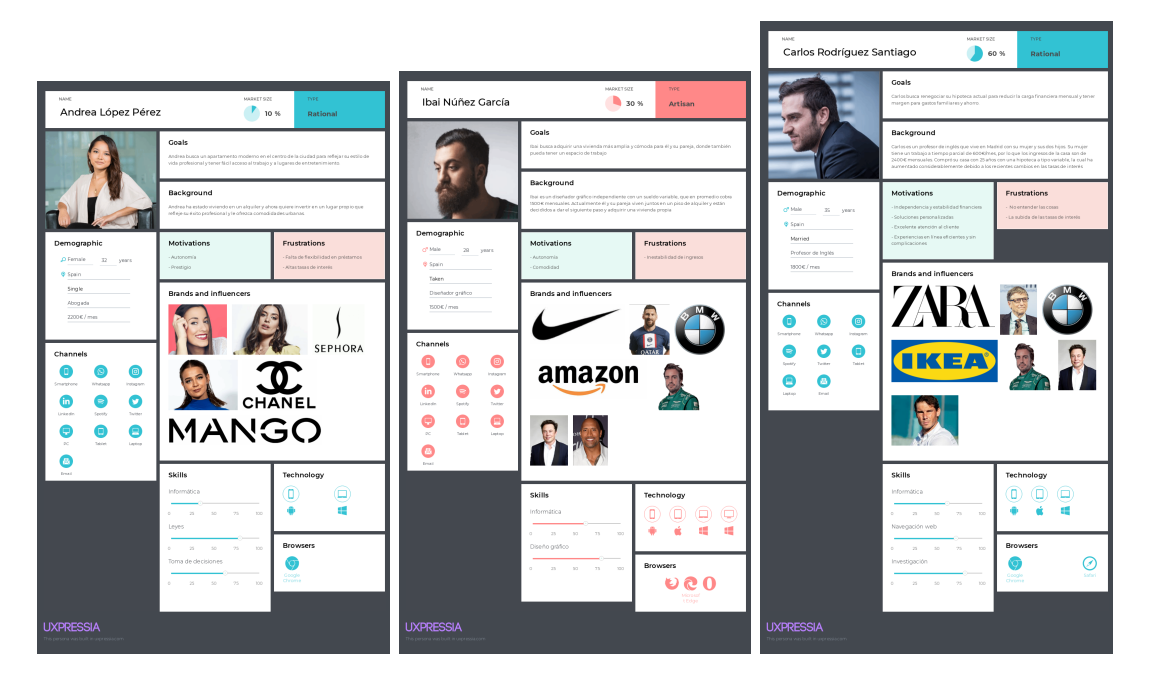

Figura 4.1: Diseño de Personas UX con UXPressia

En primer lugar, representando un 10 % del mercado objetivo, tenemos a Andrea, una abogada soltera con un buen sueldo para mantener a una persona que busca un piso moderno. Dado que tiene un trabajo estable con un buen sueldo y pocos gastos es poco probable que un banco le rechace su solicitud, por lo que no tendría motivos para buscar una asesoría.

En segundo lugar, representando un 30 % del mercado objetivo, tenemos a Ibai, un diseñador gráfico, autónomo, joven, que no tiene un sueldo fijo, pero que en promedio cobra

relativamente bien. Este perfil es más común por el hecho de la inestabilidad laboral, ya que los bancos buscan estabilidad laboral como requisito para ofrecer préstamos.

Y por último, pero no por ello menos importante, representando el 70 % del mercado objetivo, tenemos a Carlos, un profesor de inglés, casado y con dos hijos, en una casa donde apenas entran 2500€ mensuales con los que tienen que sobrevivir cuatro personas más pagar una hipoteca. Carlos ya tiene una hipoteca, pero la solicitó hace 10 años a tipo variable, y las considerables subidas de los tipos de interés están afectando gravemente a su bolsillo.

## **4.2. Diseños**

#### **4.2.1. Creación de marca**

Dado que esta empresa todavía no existe, lo único que tenemos es el nombre, AFH Kredit. En una reunión discutimos el concepto del logotipo y los colores. En la siguiente reunión, mi cliente me enseñó un logotipo que hizo él, el cual es el siguiente:

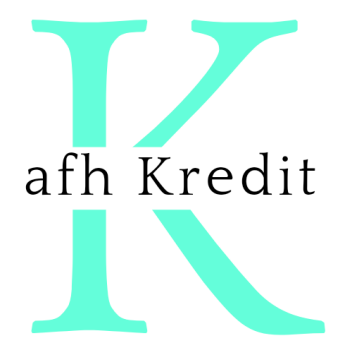

Figura 4.2: Logotipo inicial AFH Kredit

Le comenté que me gustaría hacerle unos cambios, y que me dijera lo que quisiera que mantenga el logotipo. A lo que respondió que los requisitos del logotipo eran:

- Mantener el color verde
- Destacar la K
- Mantener la mayúscula en "Kredit"

Con esta lista nos ponemos a diseñar el logotipo y obtenemos los siguientes logotipos:

*4 Diseño de la aplicación*

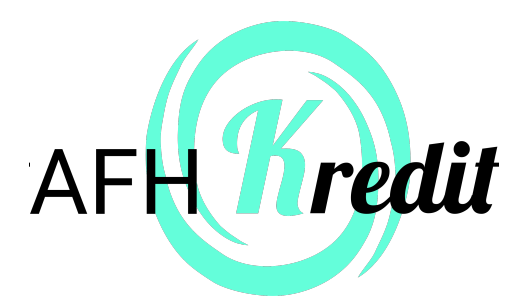

Figura 4.3: Logotipo AFH Kredit

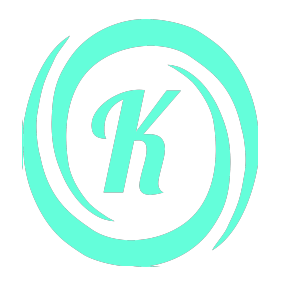

Figura 4.4: Logotipo AFH Kredit simplificado

Estos dos logotipos son aprobados por el cliente en la siguiente reunión.

### **4.2.2. Moodboard**

Una vez tenemos claro el público objetivo, los requisitos de nuestro cliente y los colores de la empresa, nos ponemos a buscar inspiración. Colores, posicionamiento de iconos, narrativa, formas de mostrar texto... Todo esto lo guardamos en un moodboard, el cual hay que tener en mente durante el proceso de diseño. Ese moodboard es el siguiente (ver figura 4.5):

*4.2 Diseños*

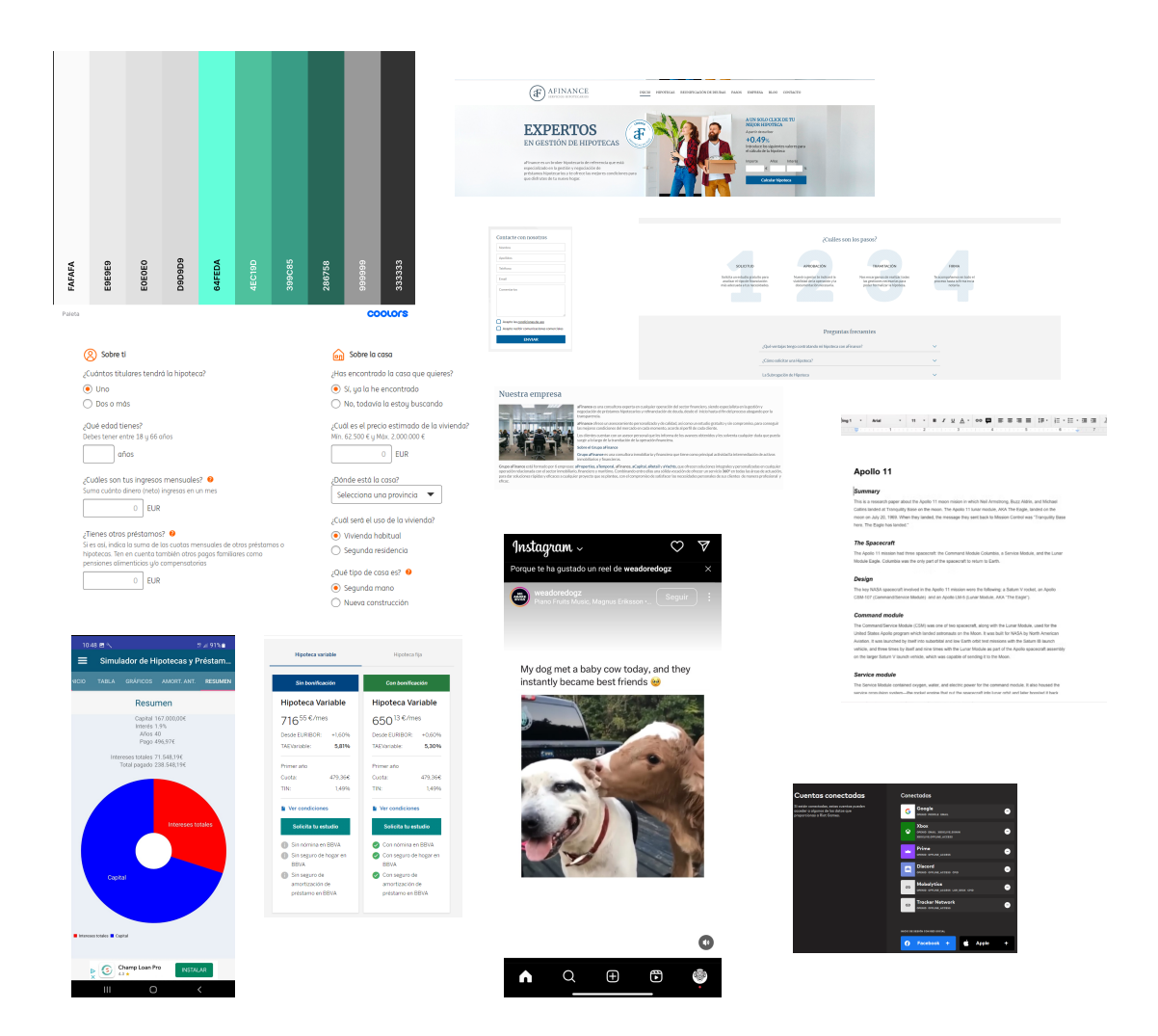

Figura 4.5: Moodboard

#### *4 Diseño de la aplicación*

## **4.2.3. Diseños finales**

#### **Landing page**

Con toda la información, flujo, inspiración y objetivo, procedemos a realizar los diseños, centrándonos en dispositivos móviles y ordenadores portátiles. Empezamos con la Landing page:

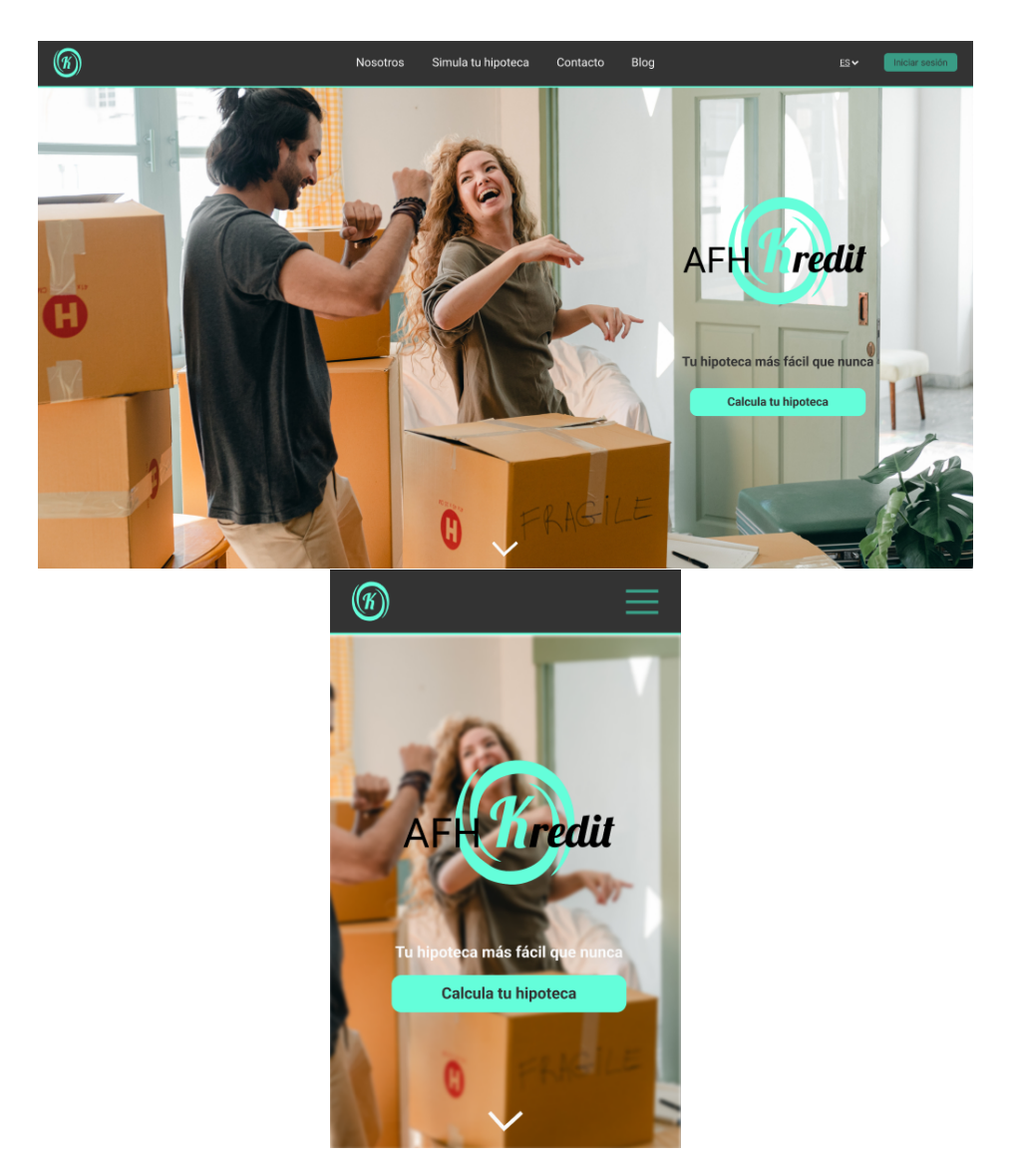

Figura 4.6: Landing page (versión escritorio y móvil)

El menú redirige al usuario a páginas donde puede obtener más información, leer noticias, usar el simulador, cambiar el idioma (a elegir entre castellano, valenciano e inglés) o acceder a la parte de cliente mediante el inicio de sesión. El CTA es el botón "Calcula tu hipoteca", el cual lleva al simulador, el cual, como paso final, lleva al formulario de contacto.

En la versión móvil, debido a que no hay espacio suficiente para poner todos los hiperenlaces, éstos se encuentran dentro de un menú hamburguesa. También observamos que el botón de iniciar sesión no se encuentra. Esto es debido a que para la versión móvil se desarrollará en el futuro una aplicación móvil.

La landing page continúa mostrando las virtudes, el camino que va a emprender el futuro cliente y respondiendo unas cuantas preguntas, todo de la siguiente forma:

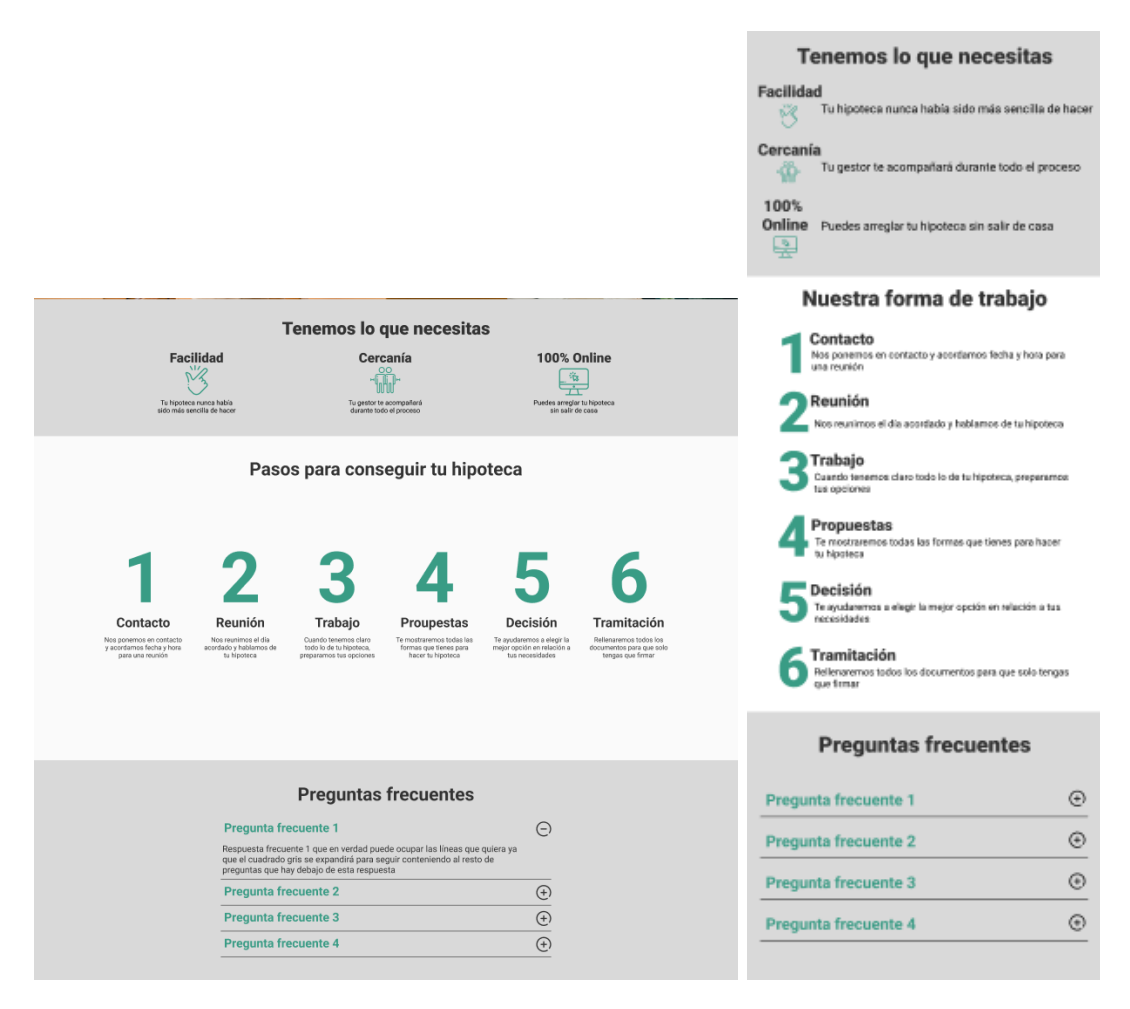

Figura 4.7: Continuación de la landing page

Por último, acabaríamos todas las páginas con un footer el cual contiene el logo completo, hiperenlaces a páginas de información y contacto, política de privacidad, derechos de autor, redes sociales y empresas del mismo cliente.

#### *4 Diseño de la aplicación*

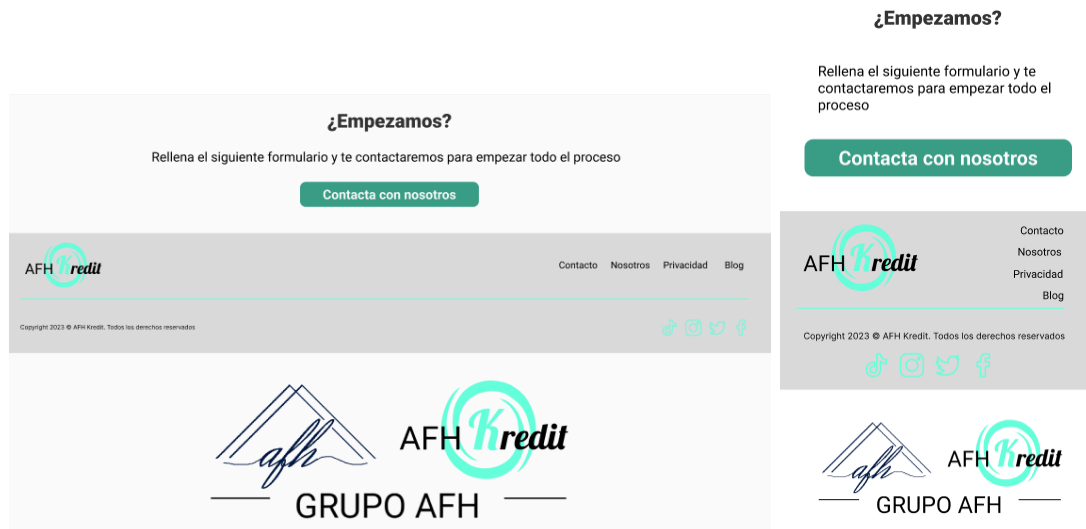

Figura 4.8: Footer (versión escritorio y móvil)

### **Simulador de préstamos**

El simulador de préstamos es una herramienta la cual permite al potencial cliente hacerse una idea de cuánto puede llegar a pagar y de si es viable o posible el préstamo. El diseño del simulador es el siguiente:

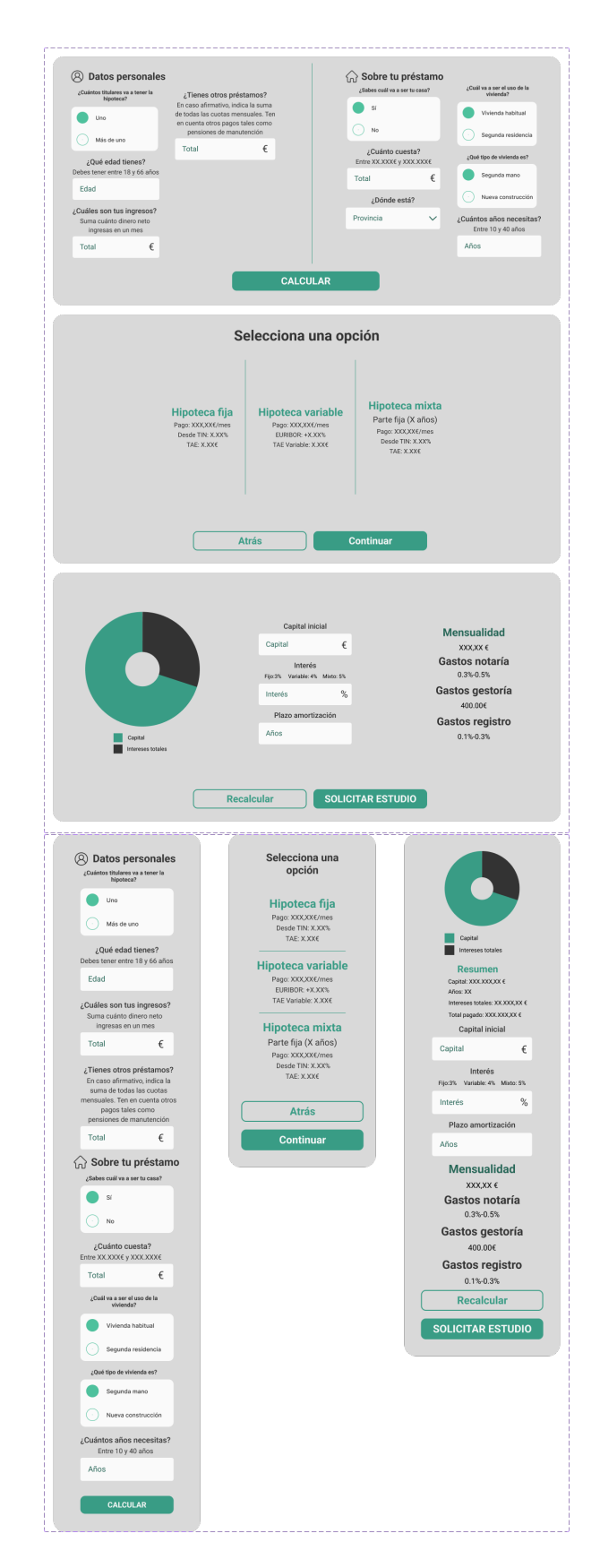

Figura 4.9: Simulador de préstamos (versión escritorio y móvil)

#### *4 Diseño de la aplicación*

Como podemos comprobar, el simulador consta de tres partes. En la primera parte recogemos los datos para averiguar la viabilidad de la hipoteca. En la segunda parte otorgamos una estimación de lo que ofrecen los bancos a través de los valores medios de TIN y TAE. Por último, el usuario recibe una gráfica donde puede ver cuánto paga de intereses en comparación al capital que recibe, tres valores que puede ajustar al gusto para comprobar qué cambios debería hacer o qué puede conseguir, y puede comprobar la cuota mensual además de los diferentes gastos que puede tener.

#### **Contacto**

Una vez el usuario haya simulado su hipoteca o directamente quiera solicitar su préstamo con nosotros, sus opciones para ponerse en contacto se encuentran aquí:

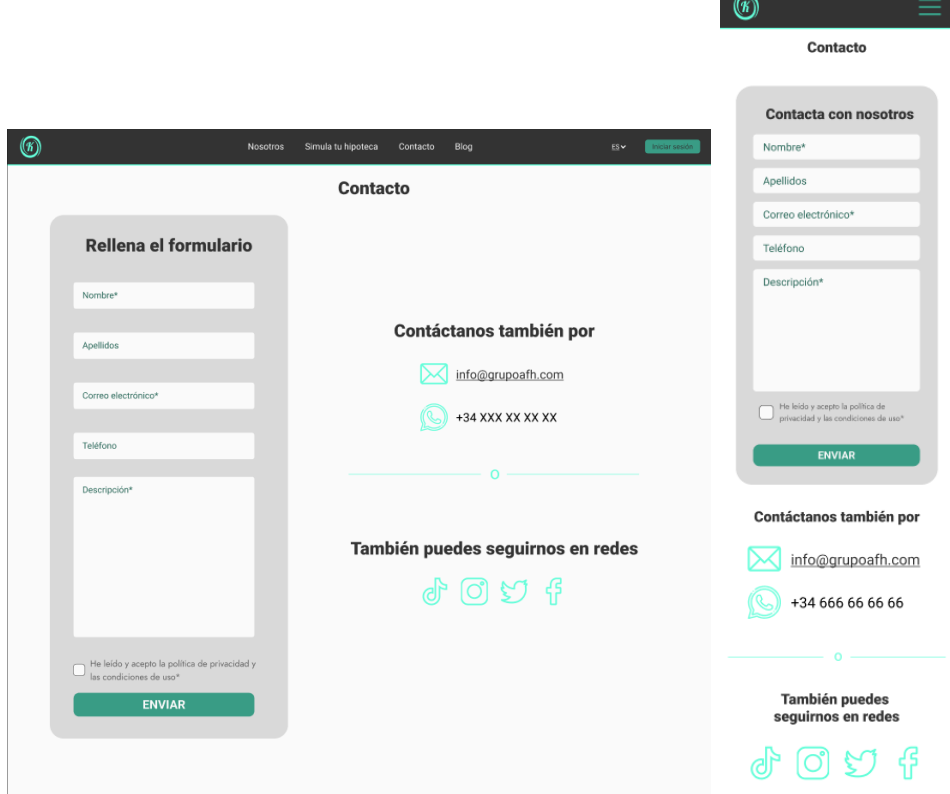

Figura 4.10: Contacto (versión escritorio y móvil)

La primera opción es mediante un formulario de contacto, donde se le pide al potencial cliente su nombre, su correo electrónico y una descripción de lo que busca (dónde quiere vivir, cuánto cuesta su casa, en cuántos años quiere pagarla...) Estos datos también pueden venir ya rellenos si accede al formulario de contacto desde el simulador (mediante el botón "SOLICITAR ESTUDIO")

El resto de opciones serían mediante correo electrónico, WhatsApp, llamada telefónica o redes sociales, donde se le preguntarían los mismos datos que otorgaría el simulador.

#### **Login**

Como cualquier página web con usuarios registrados, debe haber una página destinada a iniciar sesión. Esta página tiene el siguiente diseño:

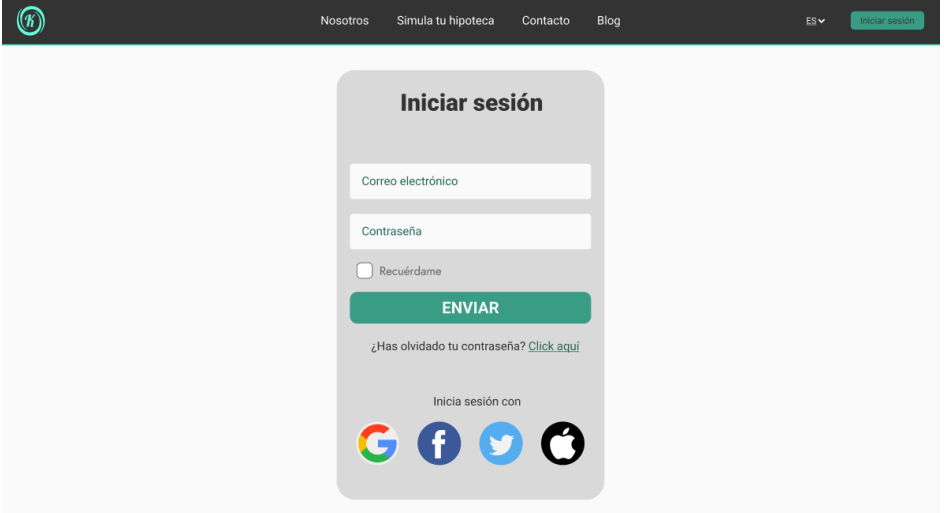

Figura 4.11: Login

En este caso no se incluye versión móvil, ya que como vimos en la Figura 4.6, la parte dedicada a usuarios registrados se desarrollará en forma de aplicación móvil. El usuario tampoco puede registrarse ya que el asesor debe aceptar la solicitud y crear la cuenta del usuario con el correo facilitado en el formulario de contacto de la sección anterior.

#### **Aplicación**

Una vez el usuario se ha puesto en contacto y su solicitud ha sido aprobada, se le enviará por el correo electrónico que nos proporcionó las credenciales para iniciar sesión en la aplicación, a través de la cual el cliente podrá hacer una multitud de cosas.

Empecemos por el chat en tiempo real. En él, el usuario podrá comunicarse con su asesor para preguntarle las dudas que tenga y enviarle los documentos necesarios (también puede hacerlo en la siguiente parte de la aplicación). Si este caso es necesario que el cliente se comunique con varios asesores, tendrá una lista de contactos con la que podrá buscar al contacto que quiera. El diseño es el siguiente:

#### *4 Diseño de la aplicación*

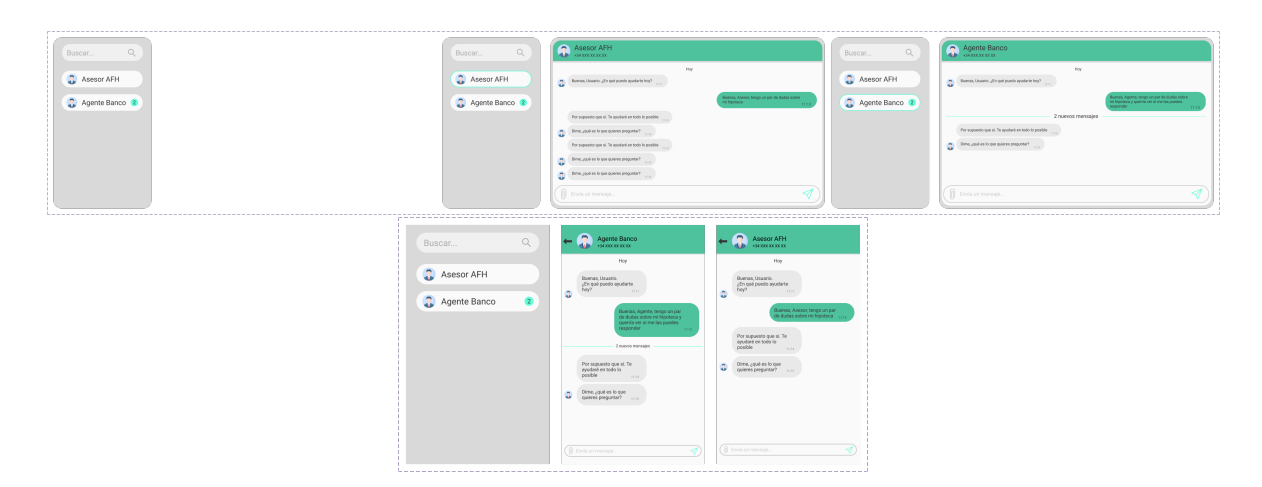

Figura 4.12: Chat en tiempo real (versión escritorio y móvil)

Pese a que anteriormente comentamos que la aplicación se desarrollaría en el futuro, también la hemos diseñado para que a la hora de desarrollar la aplicación no haya que hacer cambios importantes.

Ahora pasamos a la segunda parte de la aplicación para el cliente, los documentos. Una parte muy importante a la hora de realizar un préstamo es la documentación. Para ello, el cliente puede enviar o descargar la documentación necesaria en todo momento. Todo eso lo puede hacer aquí:

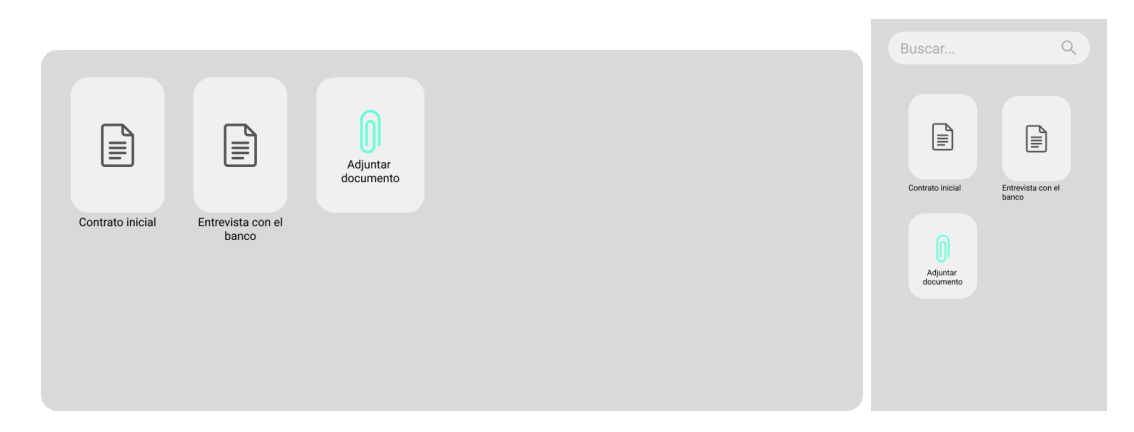

Figura 4.13: Gestión de documentos de usuario (versión escritorio y móvil)

Otra cosa que puede hacer el cliente es calcular y revisar sus préstamos. En esta sección el cliente puede crear o revisar préstamos, acompañados de una tabla de amortización en la que se puede observar cuánto dinero de la cuota va destinado a intereses y cuánto a amortizar el inmueble. De esta forma el cliente puede llevar un seguimiento de su préstamo y puede volver en un futuro a pedir otro préstamo con nosotros y llevar un seguimiento de éste también.

*4.2 Diseños*

|                                |                            | Seleccionar hipoteca  |                                   |        |                             |              |                                                                 |
|--------------------------------|----------------------------|-----------------------|-----------------------------------|--------|-----------------------------|--------------|-----------------------------------------------------------------|
|                                |                            | (+) Nuevo préstamo    |                                   |        |                             |              |                                                                 |
|                                |                            | Casa Avenida Gran Via |                                   |        | <b>Seleccionar hipoteca</b> | $\leftarrow$ | <b>Casa Avenida Gran Vía</b>                                    |
|                                |                            |                       |                                   |        | (+) Nuevo préstamo          |              | Total pagado: XXX.XXX,XX €<br>Tiempo restante: X años, XX meses |
|                                |                            |                       |                                   |        | Casa Avenida Gran Vía       | Mes          | Total                                                           |
|                                |                            |                       |                                   |        |                             | $\mathbf{1}$ | XXX.XX€                                                         |
|                                |                            |                       |                                   |        |                             |              |                                                                 |
|                                |                            |                       |                                   |        |                             | $\sqrt{2}$   | XXX.XX€                                                         |
| $\hookrightarrow$              | Total pagado: XXX.XXX,XX € | Casa Avenida Gran Vía | Tiempo restante: X años, XX meses |        |                             | $\sqrt{3}$   | XXX.XX€                                                         |
| Mes                            | Intereses                  | Principal             | Total                             | Pagado |                             | $\sqrt{4}$   | XXX.XX€                                                         |
| $\mathbf{1}$<br>$\overline{2}$ | ххххх€<br>ххх ххє          | ххххх€<br>ххх ххє     | ххххх€<br>ххххх€                  |        |                             | $\sqrt{5}$   | XXX.XX€                                                         |
| $\overline{a}$                 | ххххх€                     | XXXXX€                | ххх ххє                           |        |                             |              |                                                                 |
| A                              | ххххх€                     | ххххх€                | XXXXX€                            |        |                             | 6            | XXX.XX€                                                         |
| 5                              | XXX.XXE                    | XXX.XXE               | XXX.XX€                           |        |                             | 7            | XXX.XX€                                                         |

Figura 4.14: Simulador con cuadro de amortización (versión escritorio y móvil)

Ahora vamos con lo que puede hacer un administrador. El administrador también tendrá acceso al chat de la Figura 4.12, donde tendrá a todos sus clientes y podrá acceder a todos los documentos de todos sus clientes, mediante un buscador como el del chat. Además, el administrador podrá cambiar datos de la base de datos para actualizar los valores a los actuales. Porcentajes de financiación, tipos de intereses, EURIBOR, clientes... Todo lo que el administrador necesite para poder realizar su trabajo. El diseño para llevar a cabo todo esto es el siguiente:

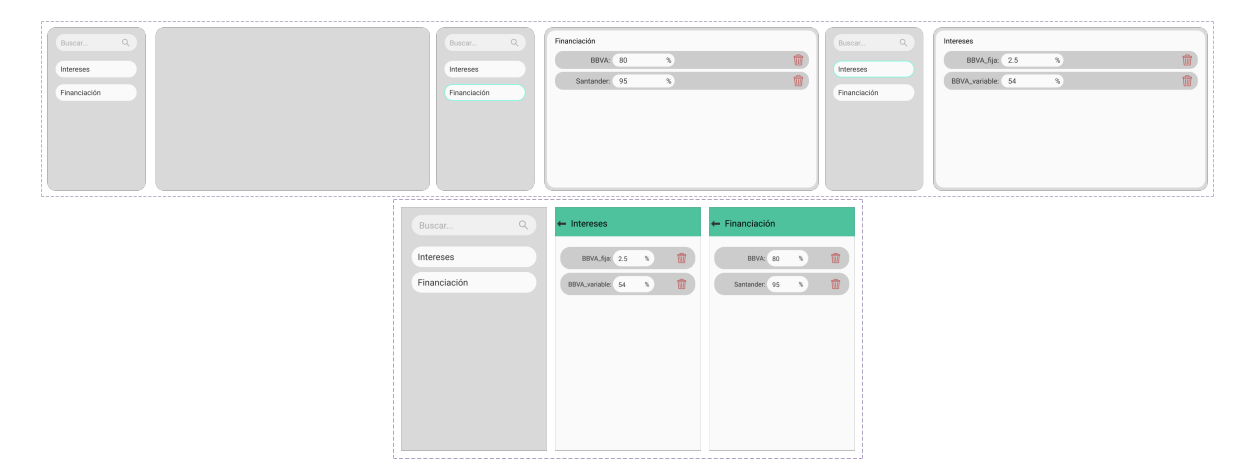

Figura 4.15: Gestión de base de datos (versión escritorio y móvil)

El administrador también podrá crear y eliminar noticias para su blog. Por último, tanto el cliente y el administrador podrán cerrar sesión, cambiar su foto de perfil, vincular y desvincular cuentas alternativas (aquellas vistas en la Figura 4.11 bajo "Inicia sesión con") en la página de ajustes, y podrán acceder a todas las secciones anteriores desde sus navbars

## *4 Diseño de la aplicación*

exclusivos, los cuales son los siguientes:

| $\bigodot$ Chat |                                                             | <b>■</b> Documentos |                       |   | <b>图 Amortización</b> | @ Ajustes |  |
|-----------------|-------------------------------------------------------------|---------------------|-----------------------|---|-----------------------|-----------|--|
|                 | (…                                                          | E                   |                       | 隕 |                       |           |  |
|                 | Figura 4.16: Navbar de usuario (versión escritorio y móvil) |                     |                       |   |                       |           |  |
| $\bigcirc$ Chat | $\Box$ Documentos                                           |                     | <b>目Base de datos</b> |   | 图 Blog                | @ Ajustes |  |
|                 | $(\cdots)$                                                  | l≣ì                 |                       | 團 | $\circ$               |           |  |

Figura 4.17: Navbar de administrador (versión escritorio y móvil)

# **5 Implementación**

## **5.1. Metodología de trabajo**

Para llevar a cabo este proyecto debemos trabajar con una metodología. Para ello crearemos un tablero que utilice el sistema kanban. Este sistema controla la creación de productos necesarios en la cantidad y tiempo que necesitan los procesos. También se le llama "sistema de tarjetas". En este proyecto utilizaremos tarjetas virtuales mediante Trello.

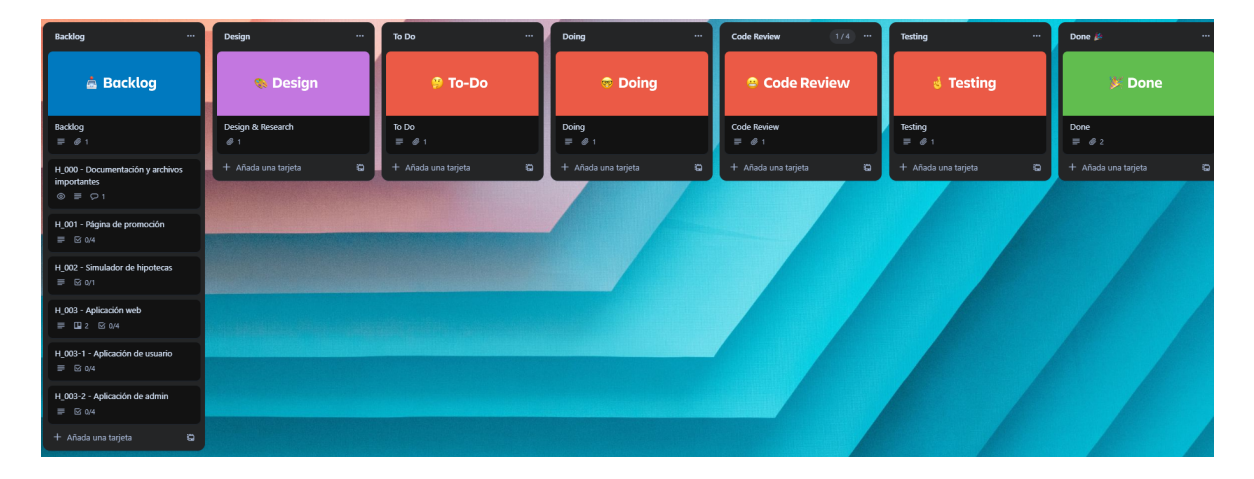

Figura 5.1: Tablero de Trello

Además, también nos basaremos en la metodología Scrum, la cual permite adoptar una estrategia de desarrollo incremental centrando los esfuerzos en unos objetivos (llamados "historias de usuario") los cuales se dividen en tareas las cuales se trabajan durante un periodo de tiempo fijo (normalmente dos semanas) conocido como "sprint".

La metodología Scrum consta de dos artefactos principales. El primero, conocido como "Product Backlog", o "pila de producto", es una lista de las historias de usuario necesarias para desarrollar un producto. El otro es el "Sprint Backlog", el cual es una lista de historias de usuario que se deben hacer en un sprint.

Además, hay varios roles que hay que asumir. El primero es el "Product Owner", el cual sería nuestro cliente y se encargaría de escribir las historias de usuario, priorizarlas y colocarlas en la pila de producto. Otro rol importante es el de "Scrum Master", el cual es el responsable de que se cumplan las reglas de esta metodología. Por último, nos encontramos a los desarrolladores, los cuales se encargan de entregar a tiempo las tareas del sprint. En este caso, el Product Owner será nuestro cliente y nosotros actuaremos como Scrum Master y como desarrollador a la vez.

#### *5 Implementación*

Durante un sprint, hay varios puntos clave. El primero, conocido como "Sprint Planning" o planificación del sprint, es una reunión entre el Scrum Master y los desarrolladores para concretar las tareas de la pila de producto que deban pasar a la pila del sprint para realizarse durante ese sprint. Posteriormente, cada día se debe realizar un Scrum diario, el cual es una pequeña reunión del equipo, de máximo quince minutos para mantener al equipo actualizado del estado de las tareas, posibles problemas y qué se va a hacer durante el día. En este caso, dado que el desarrollo se lleva a cabo por una sola persona, no se realizará el Scrum diario. Al final de un sprint se realiza la revisión del sprint, donde se comprueba si los objetivos planteados al principio del sprint se han cumplido. Por último, después del sprint se lleva a cabo una retrospectiva del sprint, en la cual todos los miembros cuentan sus impresiones sobre el sprint recién superado.

Al principio del proyecto nos reunimos con el Product Owner y creamos las historias de usuario del tablero de Trello de la figura 5.1. A continuación, diseñamos el diagrama de flujo, el cual es el siguiente (ver figura 5.2):

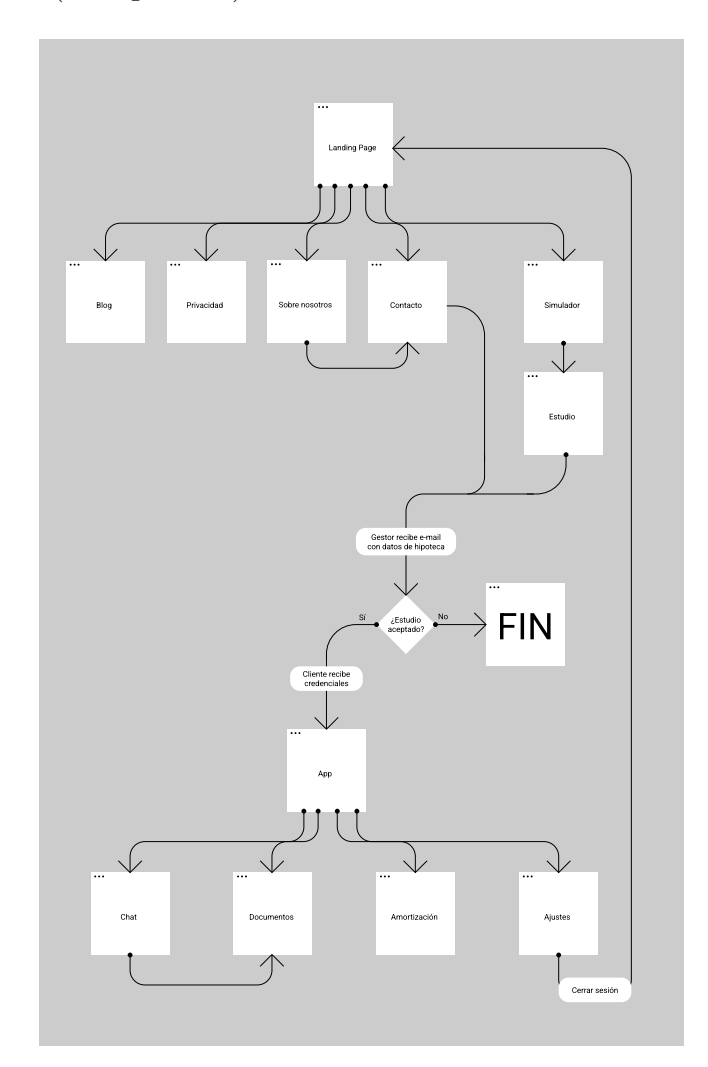

Figura 5.2: Diagrama de flujo de la web AFH Kredit

### **5.2. Herramientas de desarrollo**

Para los diseños que mostramos en la sección 4.2.3 utilizamos Figma, una herramienta de prototipado principalmente basada en páginas web la cual permite cierta interacción con los elementos visuales y cuenta con una comunidad de usuarios muy grande los cuales crean soluciones a problemas o funcionalidades que Figma aún no ha desarrollado. Figma tiene una versión gratuita la cual permite crear hasta tres páginas, pero estas páginas tienen una extensión ilimitada, así que realmente no sería necesario usar más, y dos versiones de pago para profesionales y organizaciones con acceso a librerías, páginas y proyectos ilimitados.

Como editor de código usaremos Visual Studio Code, un editor gratuito compatible con la gran mayoría de lenguajes de programación, con una terminal integrada y una amplia variedad de extensiones las cuales pueden incluir atajos, cambios en la interfaz, autocompletado, depuración, etc.

Como sistema de control de versiones usaremos Git, un sistema que permite clonar un proyecto alojado en un repositorio. En este caso, el repositorio que utilizaremos es GitHub. Para llevar un control más visual y sencillo, nos descargaremos el programa GitKraken, al que vincularemos nuestra cuenta de GitHub, clonaremos el repositorio del proyecto y empezaremos a subir los cambios.

Ahora pasaremos a centrarnos en los lenguajes de programación. Para el front-end usaremos React. React es una librería de JavaScript desarrollada y mantenida por Facebook utilizada para construir interfaces de usuario interactivas y dinámicas. Es, junto a Angular, una de las opciones más populares a día de hoy en el desarrollo web para crear aplicaciones web modernas y eficientes.

React se basa en la creación de componentes, pequeños trozos de código reutilizables, lo que facilita la creación, el mantenimiento y la escalabilidad de las aplicaciones. Cada componente puede tener su propia lógica y estado, lo que fomenta una estructura de código modular y organizada. Los componentes están bajo la extensión JSX. Dicha extensión permite mezclar HTML y JavaScript en el mismo archivo, lo cual simplifica la creación de componentes funcionales.

React tiene una comunidad muy amplia que contribuye con bibliotecas, herramientas adicionales, cursos, tutoriales y hasta componentes predefinidos. Además, puede integrarse con otras bibliotecas y frameworks, lo que permite utilizarlo en combinación con otras tecnologías según las necesidades del proyecto.

Como hemos dicho antes, React es una librería de JavaScript, pero nosotros usaremos React junto a TypeScript para tener un mayor control de los tipos de datos que manejamos.

A continuación hablaremos del back-end. Para el back-end usaremos Node.js. El backend no es muy extenso ya que la gran mayoría de peticiones se realizan desde el cliente de Firebase, para no tener que preocuparnos de la seguridad de los datos, sobre todo de los sensibles, como la contraseña o documentos identificativos, y para utilizar funcionalidades como su almacenamiento de datos en tiempo real mediante "Firestore Database" (a partir de ahora lo llamaremos "Firestore") para desarrollar el chat en tiempo real, vinculación de cuentas mediante "Authentication" y gestión de documentos mediante "Storage".

#### *5 Implementación*

### **5.3. Estructura de la aplicación**

Para ordenar la aplicación utilizaremos la siguiente estructura:

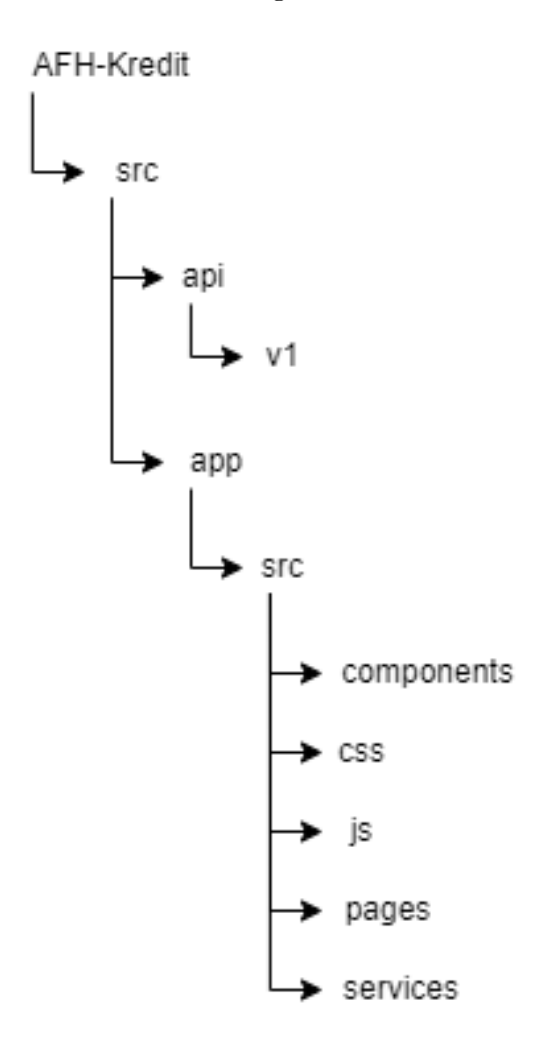

Figura 5.3: Estructura de carpetas

Empezaremos por la carpeta "api", la cual contiene una subcarpeta "v1", la cual contendrá una carpeta por cada módulo que sea necesario implementar. A continuación, pasaremos a la carpeta "app". Esta carpeta contiene una subcarpeta "src" porque React necesita que todos sus archivos estén bajo una carpeta "src". La carpeta "components" guarda todos los componentes necesarios para crear el proyecto. Dentro de esta carpeta crearemos subcarpetas si es necesario. La carpeta "css" contiene todos los archivos con extensión ".css". La carpeta "js" contiene todos los archivos con extensión ".js" o ".ts". Por último, la carpeta "pages" contiene las páginas que se renderizan en "index.tsx", el cual se encuentra en la carpeta "src" de dentro de "app".

Ahora pasaremos a la estructura de la base de datos. Como hemos dicho anteriormente usaremos Firebase, y más concretamente guardaremos datos en Firestore y en Storage. En

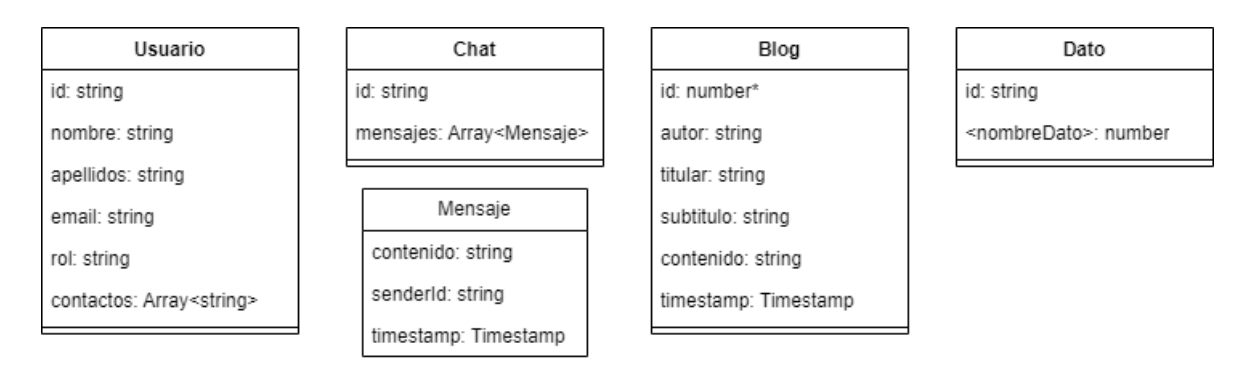

Firestore los datos se almacenan en colecciones de documentos. La estructura de Firestore es la siguiente:

Figura 5.4: Estructura de Firestore

La colección "usuarios" tiene un usuario por cada documento. El nombre del documento debe ser único, por tanto será la "id". El resto de datos son campos de dicho documento. En este caso, "id" es el correo electrónico del usuario. El campo "rol" es el que permite a un usuario acceder a la aplicación de usuario o la de administrador. Este campo constará de dos valores: "Usuario" y "Admin". El campo "contactos" consiste en una lista de los correos electrónicos de aquellas personas con las que puede hablar mediante el chat.

A continuación, hablaremos de la colección "chats". La id de cada chat está basado en una unión de los correos electrónicos de el cliente con su asesor separados mediante un guión, de la siguiente forma: "asesor@email.com-cliente@email.com". De esta forma nos aseguramos que la id sea única. Ahora vamos a hablar del objeto "Mensaje". Este objeto contiene el texto del mensaje, el correo electrónico de la persona que lo haya mandado y el momento en el que lo envía.

Seguidamente, hablaremos de la colección "noticias". La id es un número auto incremental y la noticia contiene su autor, el titular, el subtítulo, el contenido de la noticia y la fecha en que se publicó.

Por último, hablaremos del documento "Dato". Éste contiene una id, la cual es el tipo de dato que hay almacenado (intereses, porentajes de financiación...). Y cada "<nombreDato>" equivale a qué dato se cambia. Por ejemplo, si queremos cambiar el tipo de interés fijo del BBVA, accederemos al documento "intereses" y editaremos el campo "bbva\_fijo".

### **5.4. Problemas de implementación resueltos**

El primer problema que encontramos fue la falta de información clara sobre la fórmula del sistema de amortización francés, el cual es el que se utiliza en España para los préstamos hipotecarios. Para desarrollar el simulador detallado de la aplicación, hay que conocer y saber aplicar las fórmulas de la cuota, cálculo de intereses y de amortización por cuota. La fórmula

#### *5 Implementación*

da la cuota mensual es la siguiente:

$$
a = C_0 * \frac{\frac{i}{12}}{1 - (1 + \frac{i}{12})^{-n*m}}
$$

Donde:

- $a =$ Cuota periódica
- $C_0$  = Capital prestado
- $\blacksquare$  i = Porcentaje de intereses totales (expresado en fracción)
- $n =$  Número de años
- $m =$  Número de pagos por año (si es mensual, m=12, si es trimestral, m=4, si es semestral,  $m=2$ , y si es anual,  $m=1$ )

La fórmula de la cantidad de intereses que pagas por cuota es la siguiente:

$$
I_m = \frac{C_0 - T_{n-1} * i}{m}
$$

En este caso, *Tn−*<sup>1</sup> es la cantidad amortizada total del mes anterior, la cual se calcula con la siguiente fórmula:

$$
T_n = \sum_{n=0}^{k} P_n
$$

En esta fórmula, k representa el mes actual del progreso del préstamo. Es decir, si tu préstamo es de pago mensual y hace 12 meses que empezaste a pagar, k es igual a 12. *P<sup>n</sup>* es la cantidad de dinero que has amortizado con esa cuota, y se calcula mediante la siguiente fórmula:

$$
P_n = a - I_m
$$

Estas tres fórmulas, pasadas a código TypeScript se representan de la siguiente forma:

#### *5.4 Problemas de implementación resueltos*

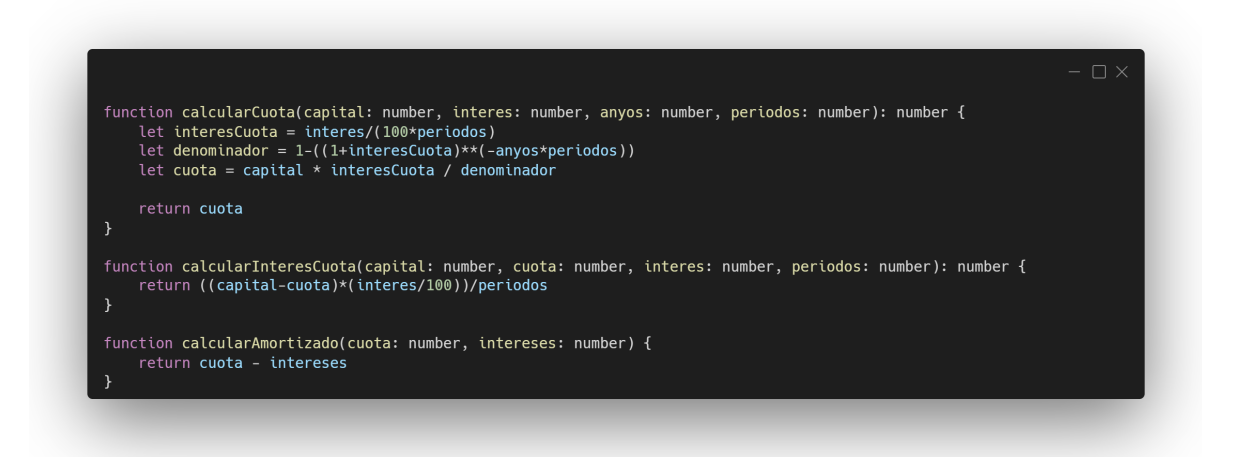

Figura 5.5: Código para calcular cuota, intereses y amortizado

A simple vista puede parecer que los cálculos son sencillos y que no hay ninguna confusión, pero cuando intentamos calcular el desglose del primer mes uno de los problemas que tuvimos era que no podías calcular el interés por cuota ya que no había nada pagado el mes anterior, por lo que, para que el algoritmo funcionara llegamos a la conclusión de que había que crear un "mes 0" en el cual no se había pagado cuota, por lo que los intereses y la cantidad amortizada eran 0€. Por ejemplo, para pedir un capital de 167.000€ con unos intereses de 1.9 % a 40 años con pagos mensuales, el cuadro de amortización empezaría de la siguiente forma:

| Mes            | Cuota $(a)$ | Intereses $(i_m)$ | Amortizado $(P_n)$ | Total $(T_n)$ |
|----------------|-------------|-------------------|--------------------|---------------|
| $\theta$       | $0 \in$     | $0 \in$           | $0 \in$            | $0 \in$       |
| $\mathbf{1}$   | 496,97€     | $264,42 \in$      | $232,56 \in$       | $232,56 \in$  |
| $\overline{2}$ | 496,97€     | 264,05€           | $232,93$ €         | $465,48 \in$  |
| 3              | 496,97€     | $263,68 \in$      | $233,30$ €         | 698,78 €      |
| 4              | 496,97€     | 263,31€           | $233,66 \in$       | 932,44 $\in$  |
| 5              | 496,97 €    | 262,94 €          | $234,03$ €         | 1166,48 €     |
| 6              | 496,97€     | 262,57€           | $234,41 \in$       | $1400,88 \in$ |
| $\overline{7}$ | 496,97€     | 262,20 €          | 234,78 €           | 1635,66 €     |
| 8              | 496,97€     | $261,83 \in$      | 235,15€            | 1870,81 €     |
| 9              | 496,97€     | 261,45€           | $235,52 \in$       | $2106,33 \in$ |
| 10             | 496,97€     | 261,08€           | 235,89€            | $2342,22 \in$ |
| 11             | 496,97 €    | 260,71 €          | $236,27 \in$       | 2578,49€      |
| 12             | 496,97€     | $260,33 \in$      | $236,64 \in$       | 2815,13€      |
| 13             | 496,97 €    | 259,96 €          | $237,02$ €         | $3052,14 \in$ |

Cuadro 5.1: Cuadro de amortización de ejemplo

Para generar este cuadro de amortización, usaremos el siguiente código:

#### *5 Implementación*

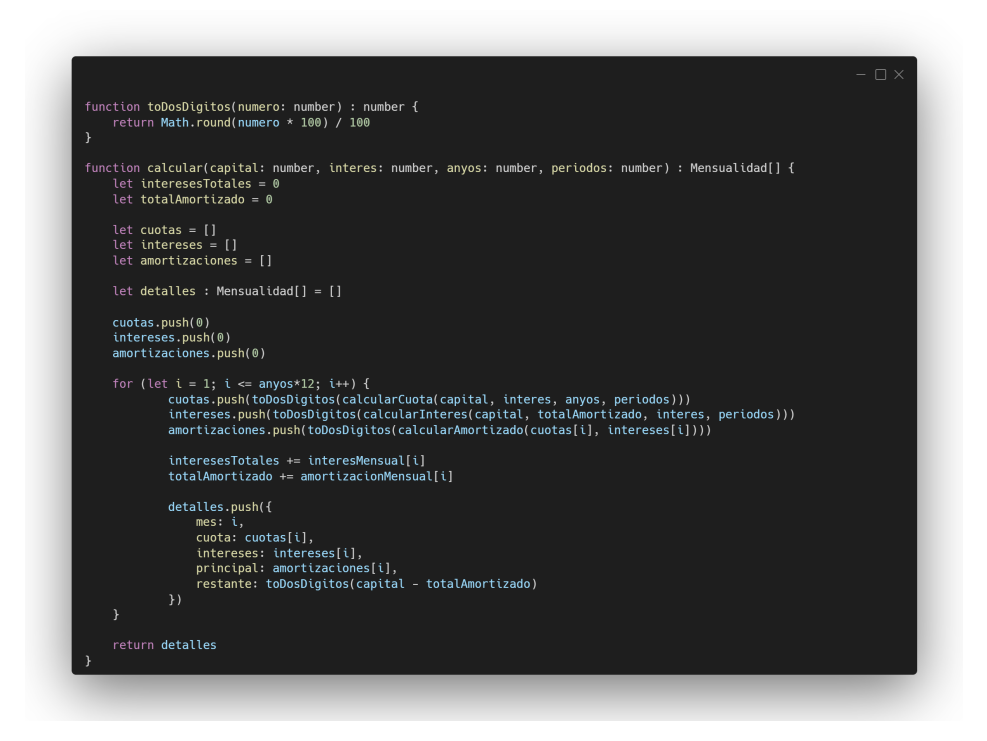

Figura 5.6: Código para calcular cuadro de amortización

La función "toDosDigitos()" nos permite convertir un número decimal con muchos decimales en un número con dos decimales, para poder especificar los céntimos. Ambas piezas de código, una vez aplicadas nos dan el siguiente cuadro:

| Préstamo de prueba |                  |            |                 |         |  |  |  |  |  |
|--------------------|------------------|------------|-----------------|---------|--|--|--|--|--|
| <b>Mes</b>         | <b>Intereses</b> | Amortizado | <b>Restante</b> | Cuota   |  |  |  |  |  |
| 1                  | 264,42€          | 232,55€    | 166767,45€      | 496,97€ |  |  |  |  |  |
| $\overline{2}$     | 264.05€          | 232.92€    | 166534.53€      | 496,97€ |  |  |  |  |  |
| 3                  | 263.68€          | 233,29€    | 166301,24€      | 496,97€ |  |  |  |  |  |
| 4                  | 263,31€          | 233,66€    | 166067,58€      | 496,97€ |  |  |  |  |  |
| 5                  | 262,94€          | 234,03€    | 165833,55€      | 496,97€ |  |  |  |  |  |
| 6                  | 262,57€          | 234.40€    | 165599,15€      | 496,97€ |  |  |  |  |  |
| 7                  | 262,20€          | 234,77€    | 165364,38€      | 496,97€ |  |  |  |  |  |
|                    |                  |            |                 |         |  |  |  |  |  |

Figura 5.7: Cuadro de amortización en funcionamiento

En este caso, en vez de ver el total que se ha pagado, por petición de nuestro cliente, mostramos lo que falta por pagar.

# **6 Manuales**

## **6.1. Manual de instalación**

El primer paso para poner este proyecto en funcionamiento es instalar Node.js si no lo tenemos instalado. Para ello debemos dirigirnos a la [página de descargas de Node.js](https://nodejs.org/es/download) y descargar la versión que más nos convenga para nuestro sistema operativo. Es altamente recomendable instalar la última LTS ya que seguramente no tendrá problemas de compatibilidad con este proyecto.

Seguidamente deberemos clonar el proyecto, el cual se encuentra alojado en GitHub. El proyecto lo podemos encontrar en el siguiente [enlace.](https://github.com/PabloEnguix09/AFH-Kredit) Podemos descargar el proyecto comprimido en un archivo con extensión ".zip", o podemos usar una aplicación de escritorio para clonarlo mediante HTTPS o pidiendo permiso para acceder como colaborador.

A continuación, mediante la terminal, deberemos colocarnos en la carpeta raíz del proyecto y ejecutar los siguientes comandos:

>> npm install >> cd .\src\app\ >> npm install

De esta forma tendremos instalado todo lo necesario para arrancar el proyecto. Para probarlo solamente queda abrir dos terminales, una en la carpeta raíz del proyecto y otra en "src/app/" y ejecutar en ambas el siguiente comando:

#### >> npm start

Al ejecutarse en la carpeta raíz, el back-end se inicializará en local y escuchará el puerto 5050. Al ejecutarse en "src/app/", el front-end se inicializará en local y escuchará el puerto 3000. Si salta algún error tendremos que asegurarnos que dichos puertos no estén siendo utilizados por otras aplicaciones. Otro error que puede saltar es relativo al uso de Firebase, ya que en el repositorio, por motivos de seguridad, no están subidas las credenciales ni las variables de entorno. Para ello, deberemos crear nuestra base de datos en Firebase tal y como se mostró en la Figura 5.4.

### **6.2. Guía de uso**

#### **6.2.1. Usuario no registrado**

El usuario no registrado solamente puede hacer un par de cosas: utilizar el simulador de hipotecas y rellenar el formulario de contacto. Empecemos por el simulador. Para ello deberá entrar en la landing page, la cual vimos en la Figura 4.6 y clicar encima del texto "Simula tu hipoteca". Hacer esto le llevará a la siguiente página:

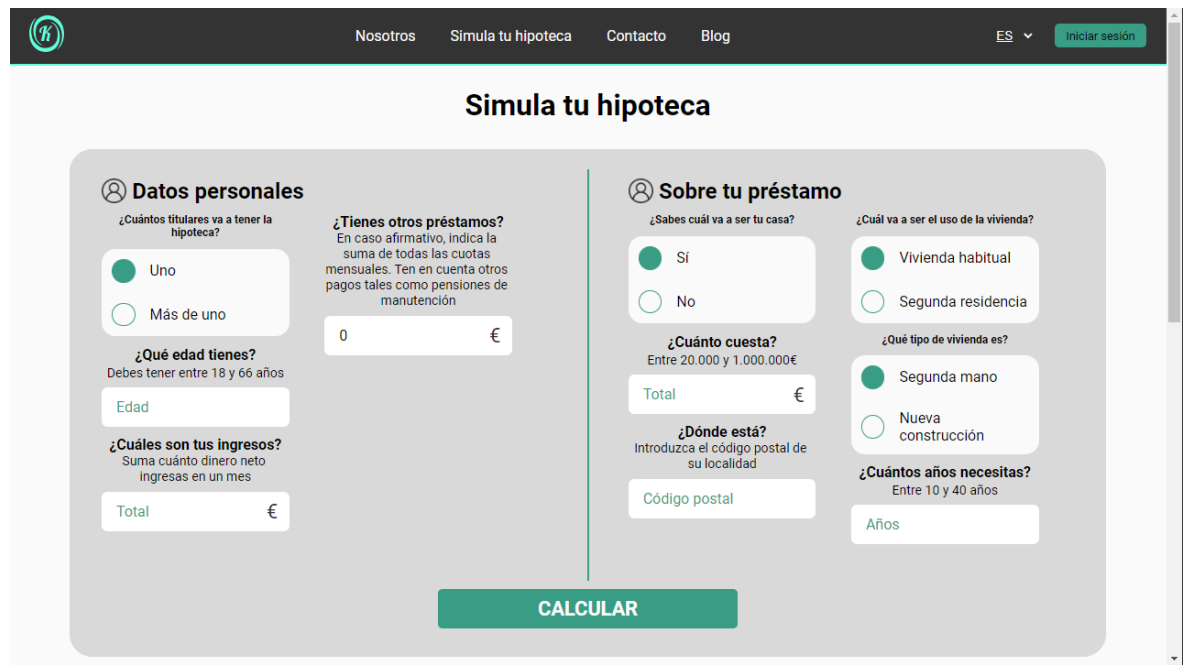

Figura 6.1: Simulador de hipotecas para usuarios no registrados

Una vez aquí, el usuario deberá rellenar todos los datos de forma correcta, ya que hay datos que deben permanecer dentro de unos límites, como la edad, el precio del inmueble y el plazo a pagar. Si algún dato no es rellenado o algún dato está fuera de los límites saltará una alerta de entre las siguientes:

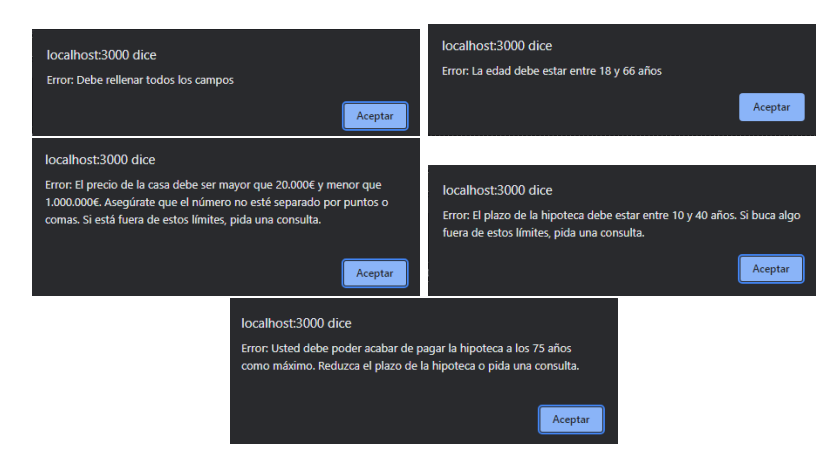

Figura 6.2: Alertas del simulador

Si rellenas todos los datos correctamente y pulsas el botón "Calcular", el simulador llevará al cliente al siguiente paso, en el cual le muestra las opciones de hipotecas con los tipos medios de interés de los bancos y el EURIBOR actual, como se ve en la siguiente figura:

#### *6 Manuales*

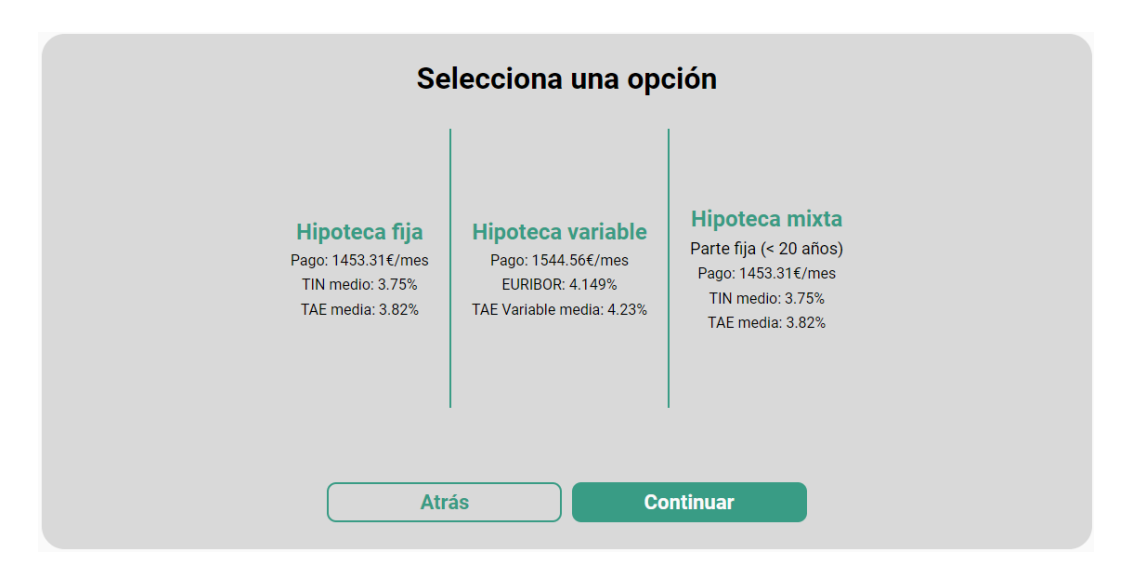

Figura 6.3: Opciones de hipotecas

La selección solamente será para luego poder enviar esa información al formulario de contacto. Una vez seleccionada una opción (en este caso, seleccionaremos la hipoteca fija), el siguiente paso se trata de otorgarle al cliente información sobre los gastos, la cuota que pagará (debido a que es un préstamo hipotecario, la cuota será mensual) y la cantidad de intereses que pagará, así como le permitirá editar algunos valores para ajustar mejor sus necesidades. Todo esto lo podemos observar en la siguiente figura:

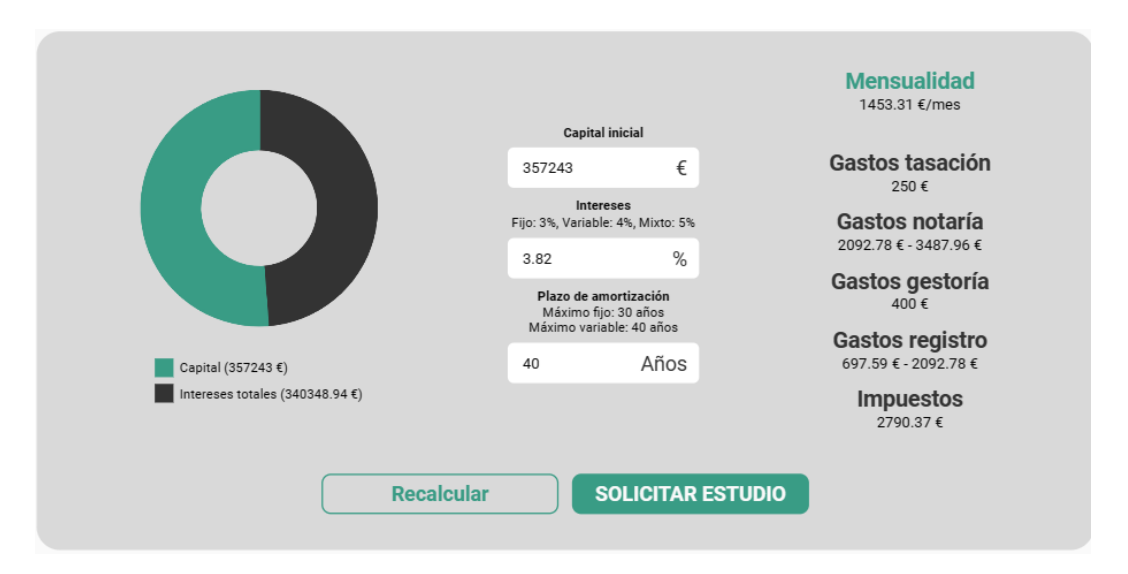

Figura 6.4: Desglose de gastos y ajuste de cuota

A continuación, si el potencial cliente pulsa el botón de "SOLICITAR ESTUDIO" será redirigido al formulario de contacto con la descripción ya rellenada con los datos del simulador, para que el usuario solamente tenga que poner su nombre y su correo y enviar su solicitud. Al cliente le llegaría el siguiente correo:

Asunto : Correo enviado correctamente Tu solicitud ha sido recibida. Espera una respuesta de nuestros asesores en un plazo mínimo de 48 horas. Figura 6.5: Recibo de la solicitud

Mientras que al asesor le llegaría el siguiente:

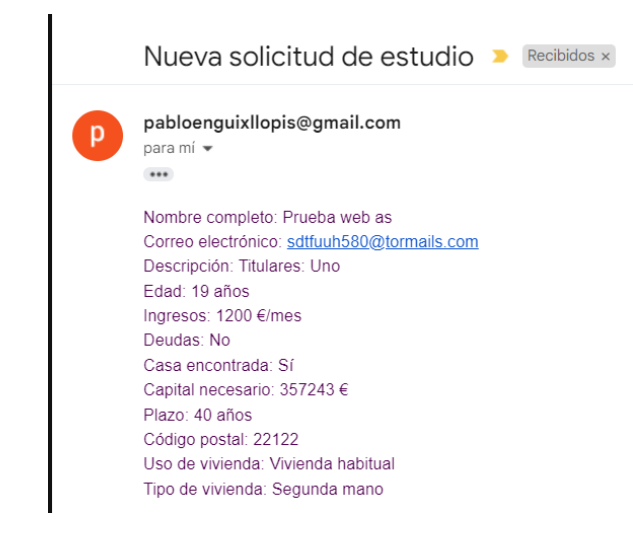

Figura 6.6: Solicitud

### **6.2.2. Usuario registrado: cliente**

Si se acepta la solicitud de la hipoteca, el asesor enviará al cliente las credenciales con las cuales el usuario podrá iniciar sesión. De la misma forma, si el usuario tiene una cuenta de Google, Facebook, Twitter o Apple podrá vincular su cuenta para iniciar sesión de forma más sencilla. Una vez inicie sesión, el usuario entrará en la sección de chat, con los chats cerrados, tal y como vemos en la siguiente figura:

*6 Manuales*

| $\odot$ Chat                                          | Documentos | <b>Amortización</b> | @ Ajustes |
|-------------------------------------------------------|------------|---------------------|-----------|
| $\hbox{\scriptsize\it Q}$<br>Buscar<br>Pablo Enguix I |            |                     |           |

Figura 6.7: Chat cliente

Como podemos observar, al cliente le aparece un contacto. Este contacto sería su asesor. Si pincha en el recuadro del contacto vería lo siguiente:

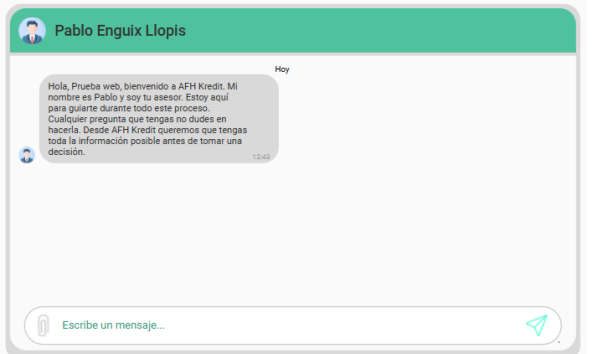

Figura 6.8: Conversación entre el cliente y el asesor

Una vez aquí, el cliente puede escribir en el recuadro de abajo y pulsar la tecla "Enter" o el icono del avión de papel que tiene a la derecha para enviar el mensaje, como se ve en la siguiente figura:

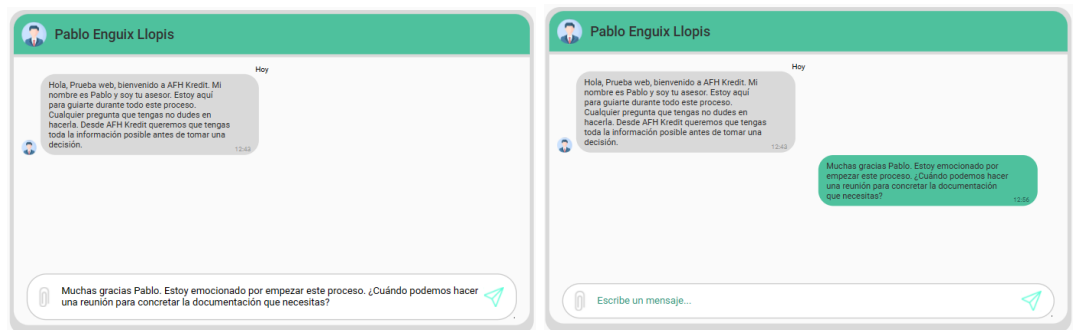

Figura 6.9: Cliente enviando mensaje

A continuación, el cliente pasaría a la zona de documentos, donde podría descargarse la documentación o puede subir su documentación, como puede observarse en la siguiente figura:

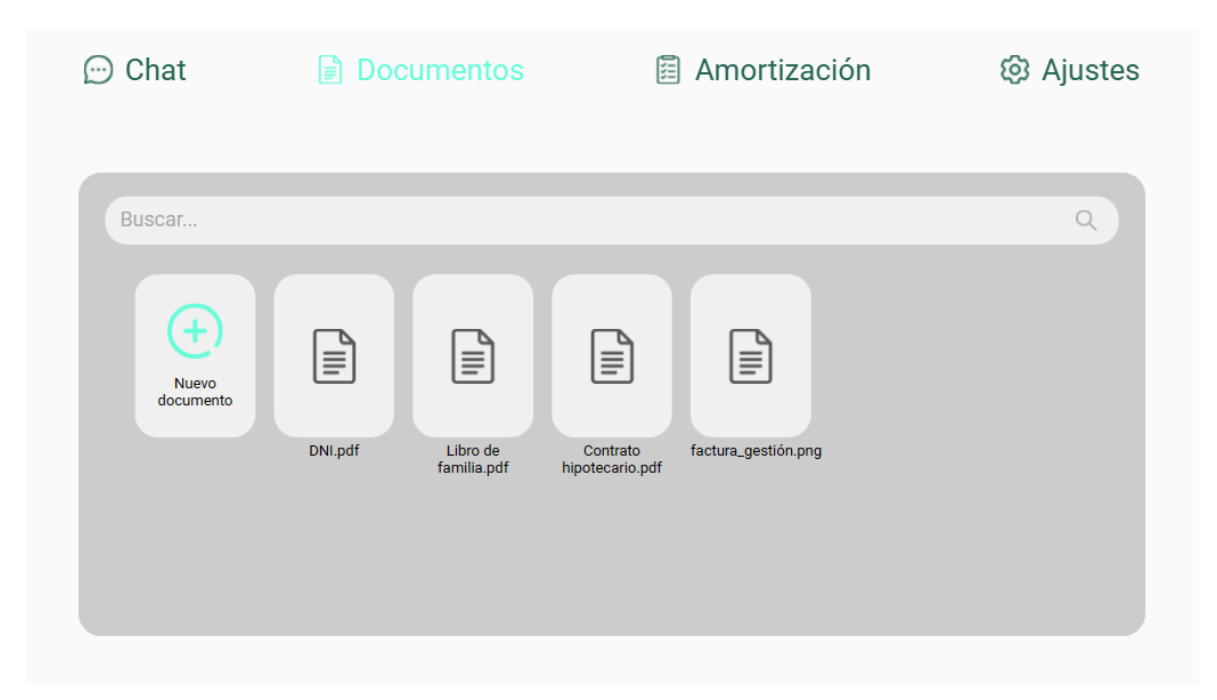

Figura 6.10: Sección de documentos del usuario

Otra cosa que puede hacer el cliente es generar y guardar cuadros de amortización en la zona de amortización. Inicialmente al cliente le aparece el botón de crear un nuevo préstamo, seguido de botones para los préstamos ya existentes, como podemos ver en la siguiente figura:

#### *6 Manuales*

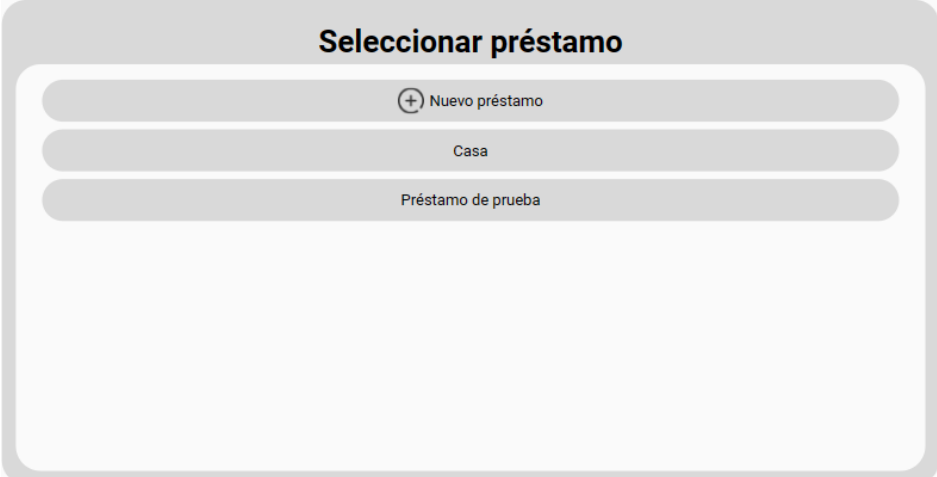

Figura 6.11: Lista de cuadros de amortización del usuario

Si el cliente se dispone a crear un nuevo cuadro de amortización, verá lo siguiente:

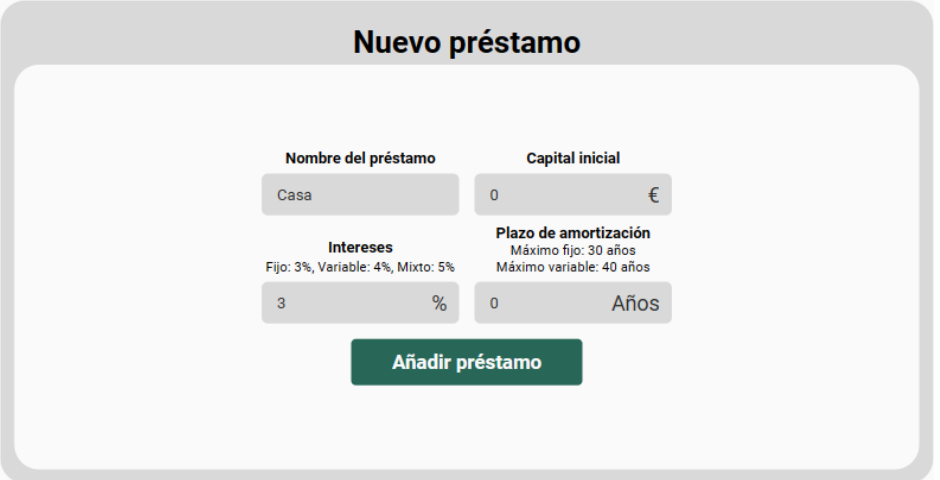

Figura 6.12: Nuevo cuadro de amortización

Supongamos que el cliente rellena los datos conforme a la Figura 6.4 y llama al cuadro de amortización "Mi casa". Al darle al botón de "Añadir préstamo" el resultado del cuadro de amortización se subirá a Firebase, se recargará la página y en la Figura 6.11 aparecerá un nuevo botón con el nuevo préstamo. Al pinchar, el cliente verá lo siguiente:

|                |                  | Mi casa           |                 |           |
|----------------|------------------|-------------------|-----------------|-----------|
| <b>Mes</b>     | <b>Intereses</b> | <b>Amortizado</b> | <b>Restante</b> | Cuota     |
| $\mathbf{1}$   | 1137,22 €        | 316,09€           | 356926,91€      | 1453,31 € |
| $\overline{2}$ | 1136,22€         | 317,09€           | 356609,82€      | 1453,31€  |
| 3              | 1135,21€         | 318,10€           | 356291,72€      | 1453,31 € |
| $\overline{4}$ | 1134,20€         | 319,11€           | 355972,61€      | 1453,31€  |
| 5              | 1133,18€         | 320,13€           | 355652,48€      | 1453,31€  |
| 6              | 1132,16€         | 321,15€           | 355331,33 €     | 1453,31 € |
| $\overline{7}$ | 1131,14€         | 322,17€           | 355009,16€      | 1453,31 € |
|                |                  |                   |                 |           |

Figura 6.13: Cuadro de amortización ya existente

Por último, el cliente puede acceder a la sección de ajustes, donde puede cambiar su foto de perfil, cerrar sesión, cambiar su contraseña y vincular cuentas, como podemos ver en la siguiente figura:

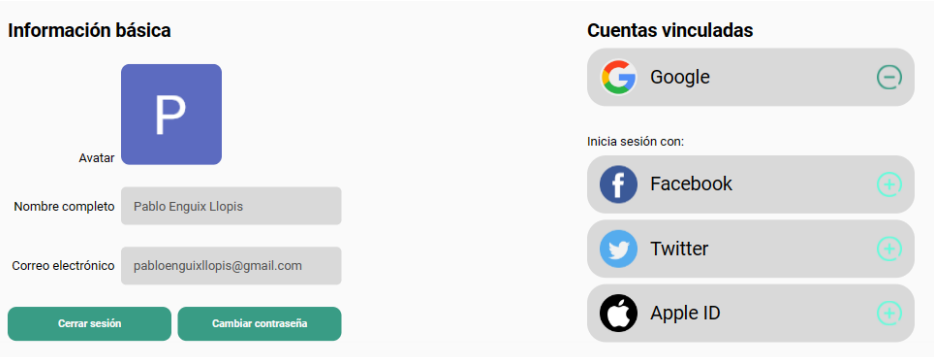

Figura 6.14: Ajustes

#### **6.2.3. Usuario registrado: administrador**

El administrador tendrá acceso a la sección de ajustes de la figura anterior, a la sección de chat de las figuras 6.7, 6.8 y 6.9, pero tendrá acceso a varias cosas más. La primera es la sección de documentos, en la que el administrador tendrá acceso a los documentos de todos sus contactos y podrá eliminar documentos, como podemos ver en la siguiente figura:

### *6 Manuales*

| $\alpha$<br>Buscar                     | <b>Cliente De Prueba</b><br>$\blacksquare$<br>+34 XXX XX XX XX |                         |                             |         |                     |
|----------------------------------------|----------------------------------------------------------------|-------------------------|-----------------------------|---------|---------------------|
| Cliente De Pru<br><b>Andrea Enguix</b> | Nuevo<br>documento                                             | $\blacksquare$<br>ן≣∣   | $\blacksquare$<br>闫         | 面<br>目  | $\blacksquare$<br>目 |
|                                        |                                                                | Libro de<br>familia.pdf | Contrato<br>hipotecario.pdf | DNI.pdf | factura_gestión.png |

Figura 6.15: Sección de documentos del administrador

A continuación, el administrador podrá acceder a la sección de base de datos, donde podrá editar los valores de intereses y financiación de los bancos, así como actualizar el valor del EURIBOR, crear otros valores o hasta usuarios, como podemos ver en las siguientes figuras:

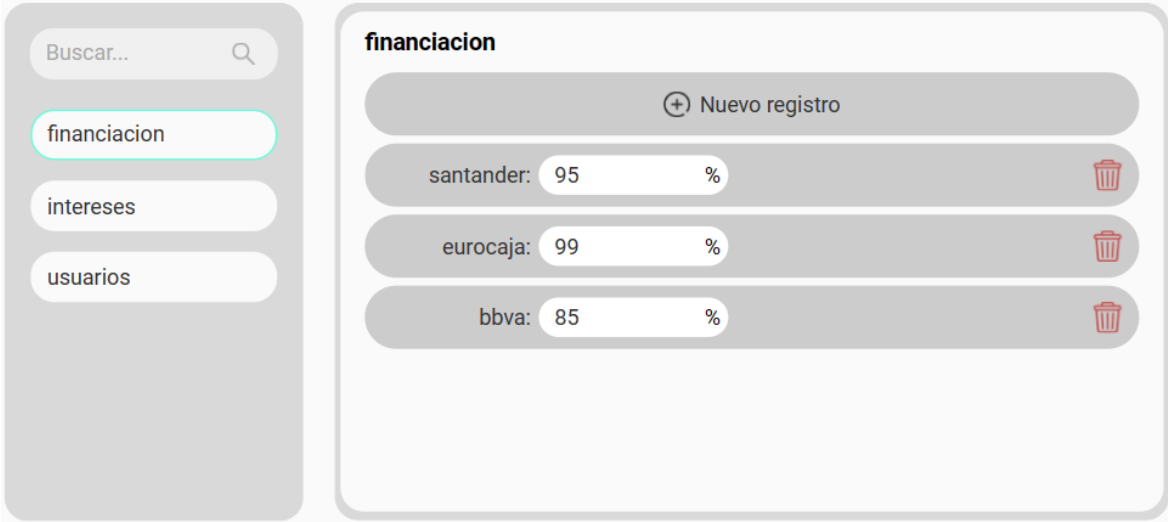

Figura 6.16: Sección de base de datos del administrador

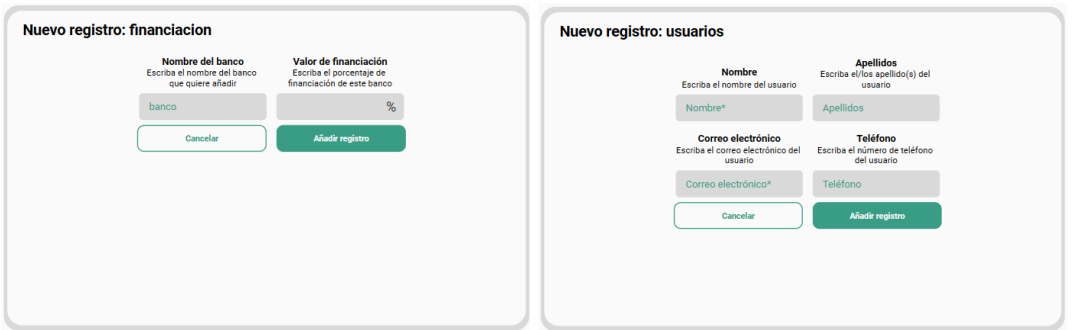

Figura 6.17: Creación de datos

Además, el administrador podrá eliminar las noticias de su blog y, en un futuro, ver y añadir nuevas, tal y como podemos ver en la siguiente figura:

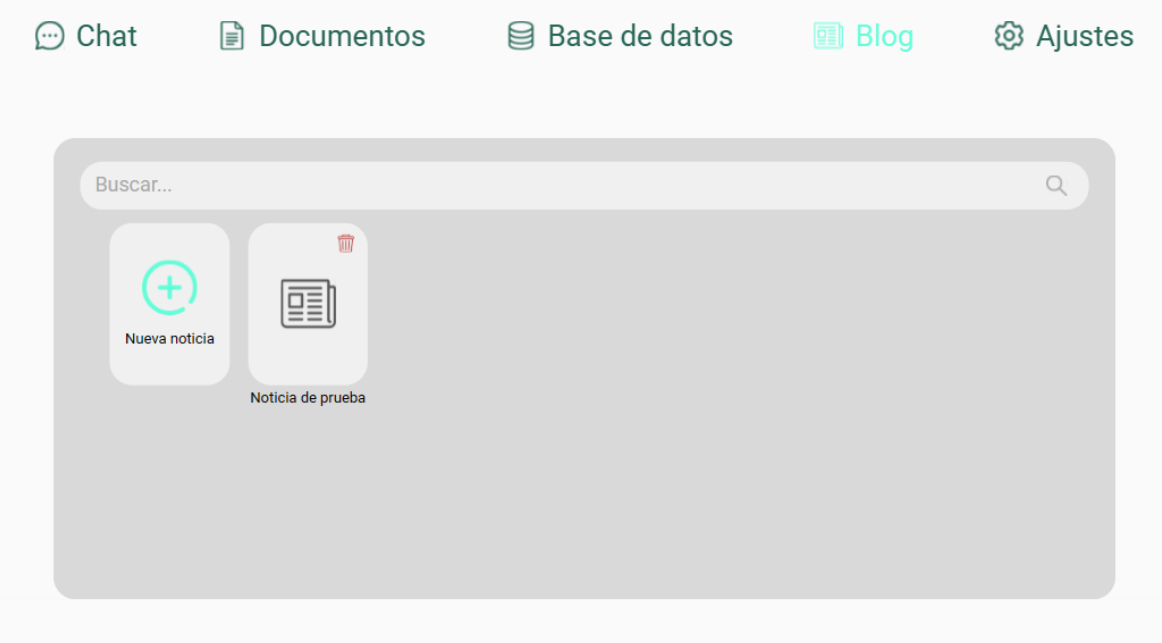

Figura 6.18: Sección de gestión del blog

Todas estas funcionalidades le permitirán al administrador hacer todo aquello relacionado con su empresa sin tener altos conocimientos técnicos.

# **7 Evaluación**

Para evaluar la calidad del front-end se han usado los informes "Lighthouse" que ofrece Google para mejorar la calidad de las páginas web. "Lighthouse" analiza la página en términos de rendimiento, accesibilidad, buenas prácticas y SEO. El problema de esta herramienta es el hecho de que no genera un informe de toda la web, sino que genera un informe para la dirección web en la que se encuentra. Para ello usaremos un paquete llamado "Unlighthouse", el cual mediante un solo comando nos realiza informes de todos los sitios que tiene la web, excepto aquellos protegidos. Para esos realizaremos los informes manualmente. Los informes se pueden comprobar en las siguientes figuras:

| SITE SCORE ROUTES<br>4 Unlighthouse . 100 | Q Search routes<br>9                                             |                            | $\cdots$ | <b>DEVICE</b><br><b>Ei</b> Desktop | <b>WORKER PROGRESS</b><br>100% 20/20 | $\Omega$                 |
|-------------------------------------------|------------------------------------------------------------------|----------------------------|----------|------------------------------------|--------------------------------------|--------------------------|
| <b>D</b> verview                          | Performance @ . 99 Accessibility 99 Best Practices 100 SEO . 100 |                            |          |                                    |                                      |                          |
| Route Name $\Diamond$                     | Score $\hat{\mathbb{C}}$                                         | <b>Screenshot Timeline</b> |          |                                    |                                      | Actions                  |
| $_{_{_{_{}}}}$ index                      | •99                                                              |                            |          |                                    |                                      | $\overline{\phantom{0}}$ |
| blog                                      | •98                                                              |                            |          |                                    |                                      | ╭                        |
| blog-slug                                 |                                                                  |                            |          |                                    |                                      | ╭                        |
| contacto                                  | • 100                                                            |                            |          |                                    |                                      | ╭                        |
| login                                     | • 100                                                            |                            |          |                                    |                                      | ╭                        |
| nosotros                                  | • 100                                                            |                            |          |                                    |                                      | ╭                        |
| privacidad                                | • 100                                                            |                            |          |                                    |                                      | ↗                        |
| recuperarContraseña                       | • 100                                                            |                            |          |                                    |                                      | ╭                        |
| simulador                                 | • 100                                                            |                            |          |                                    |                                      | ↗                        |

Figura 7.1: Informes Unlighthouse

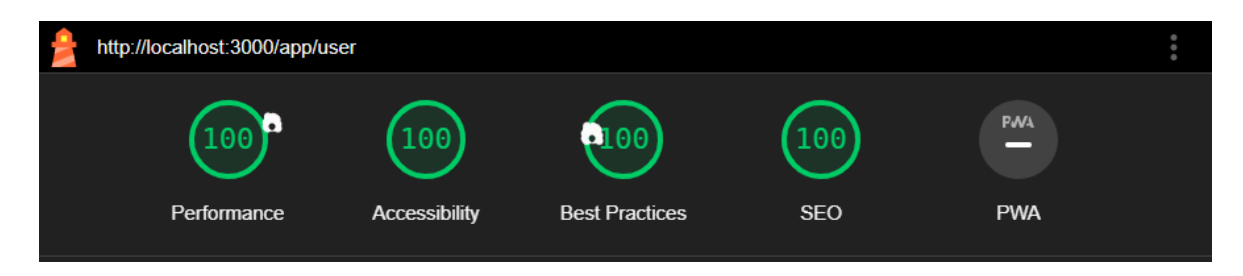

Figura 7.2: Informe app usuario

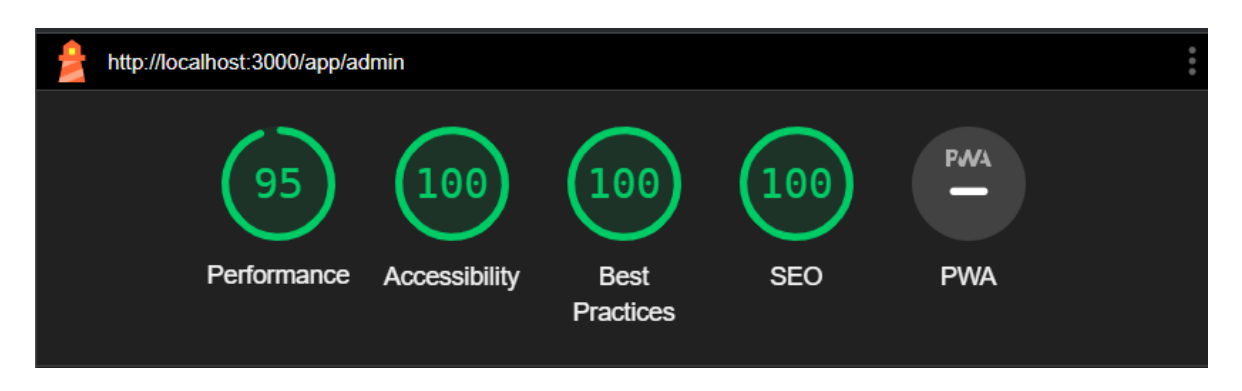

Figura 7.3: Informe app admin

Para evaluar la calidad del back-end se ha utilizado un paquete llamado "Jest", el cual permite realizar pruebas unitarias y crear un informe de la cobertura de dichas pruebas. El informe es el de la siguiente figura:

| <b>All files</b><br>95.07% Statements 270/284<br>84.21% Branches 16/19<br>93.93% Functions 62/66<br>95.03% Lines 268/282 |               |                              |               |                            |               |                             |       |                     |               |
|----------------------------------------------------------------------------------------------------|---------------|------------------------------|---------------|----------------------------|---------------|-----------------------------|-------|---------------------|---------------|
| Press n or j to go to the next uncovered block, b, p or k for the previous block.<br>Filter:                             |               |                              |               |                            |               |                             |       |                     |               |
| File $\triangle$                                                                                                    | $\Rightarrow$ | Statements $\Leftrightarrow$ | $\Rightarrow$ | Branches $\Leftrightarrow$ | $\Rightarrow$ | Functions $\Leftrightarrow$ |       | $\div$ Lines $\div$ | $\Rightarrow$ |
| <b>AFH-Kredit</b>                                                                                                    |               | 96%                          | 24/25         | 50%                        | 1/2           | 50%                         | 1/2   | 96%                 | 24/25         |
| AFH-Kredit/src/api/v1                                                                                                    |               | 100%                         | 7/7           | 100%                       | O/O           | 100%                        | O/O   | 100%                | 7/7           |
| AFH-Kredit/src/api/v1/documents                                                                                          |               | 94.33%                       | 50/53         | 100%                       | 2/2           | 91.66%                      | 11/12 | 94.23%              | 49/52         |
| AFH-Kredit/src/api/v1/users                                                                                              |               | 94.79%                       | 164/173       | 87.5%                      | 7/8           | 96.07%                      | 49/51 | 94.76%              | 163/172       |
| AFH-Kredit/src/api/v1/utils                                                                                              |               | 83.33%                       | 5/6           | 85.71%                     | 6/7           | 100%                        | 1/1   | 83.33%              | 5/6           |
| AFH-Kredit/src/api/v1/utils/firebase                                                                                     |               | 100%                         | 20/20         | 100%                       | O/O           | 100%                        | O/O   | 100%                | 20/20         |

Figura 7.4: Informe back-end

# **8 Modelo comercial**

Un modelo comercial es una guía que establece la hoja de ruta para la gestión comercial de una empresa. El modelo comercial de esta empresa está basado en la digitalización y la escalabilidad. Para extraer rendimiento económico a la aplicación, la empresa tiene un sistema de pago único. El cliente solamente le paga al asesor cuando se firma la hipoteca.

Para conseguir mayores beneficios, a aquellos clientes que no han encontrado una casa para la cual realizar su hipoteca, mediante la empresa [AFinHome](afinhome.com), del mismo grupo que AFH Kredit, se les da la opción de buscarles una vivienda. De esta forma, el cliente puede conseguir su vivienda y su hipoteca al mismo tiempo sin recurrir a otra empresa.

# **9 Conclusiones**

La realización de este proyecto ha constituido la creación de una empresa con todos los recursos que necesita. Desde los logotipos hasta una página web funcional, donde en el proceso se encuentran el estudio del mercado actual, los factores distintivos respecto a los competidores, el estudio del público objetivo, la creación de historias de usuario, el uso de metodologías ágiles y la utilización de programas, librerías, y lenguajes de programación altamente utilizados actualmente.

# **9.1. Trabajo futuro**

A la hora de realizar este proyecto, hay cosas que hemos tenido que dejar atrás y, como en cualquier proyecto, siempre hay mejoras que realizar. En nuestro caso, hemos tenido que dejar atrás lo siguiente:

- Maquetación de la página de promoción para versión móvil
- Cambio de idioma en el que se muestra la página a valenciano e inglés
- Inicio de sesión con Facebook, Twitter y Apple ID

Por otro lado, podríamos mejorar la aplicación añadiendo las siguientes características:

- Creación de noticias para el blog
- Mostrar las noticias en el blog
- Notificar y mostrar mensajes no leídos en el chat
- Creación de documentos desde cero

# **10 Bibliografía**

Imagen de fondo de landing page: <https://unsplash.com/es/fotos/5i0GnoTTjSE> Iconos de todos los diseños: <https://www.flaticon.es/autores/freepik> Landing page de aFinance: <www.afinance.es> Landing page de Kìron: <www.kiron.es> Landing page de DCredit: <www.dcredit.es> Paleta de colores: <https://coolors.co> Inspiración del simulador: <https://www.ing.es/prestamos-personales#simulador> Inspiración de diseño de aplicación móvil: <https://www.instagram.com> Inspiración de diseño de cuentas vinculadas: <https://account.riotgames.com/#connected-accounts> Inspiración de creación de opciones: [https://www.bbva.es/personas/productos/prestamos/](https://www.bbva.es/personas/productos/prestamos/simulador-prestamos-personales.html?cid=sem::gsa:00004427-consumo_ao_br_credito-pre-prestamo_personal:-perf-:::credito_personal_bbva_simulador:e:::text:::&gclid=CjwKCAjw3dCnBhBCEiwAVvLcuyJsZjoPAkYLp_Ggud4i7-CSO05iqLNvDMYJp4Pc1Gyl4iAbV4AUtxoCU2QQAvD_BwE) simulador-prestamos-personales.html?cid=sem::gsa:00004427-consumo\_ao\_br\_credito-pre-prestam

personal:-perf-:::credito\_personal\_bbva\_simulador:e:::text:::&gclid=CjwKCAjw3dCnBhBCEiwAVvL [Ggud4i7-CSO05iqLNvDMYJp4Pc1Gyl4iAbV4AUtxoCU2QQAvD\\_BwE](https://www.bbva.es/personas/productos/prestamos/simulador-prestamos-personales.html?cid=sem::gsa:00004427-consumo_ao_br_credito-pre-prestamo_personal:-perf-:::credito_personal_bbva_simulador:e:::text:::&gclid=CjwKCAjw3dCnBhBCEiwAVvLcuyJsZjoPAkYLp_Ggud4i7-CSO05iqLNvDMYJp4Pc1Gyl4iAbV4AUtxoCU2QQAvD_BwE)